# **DMX MultiPixx Control**

Bedienungsanleitung

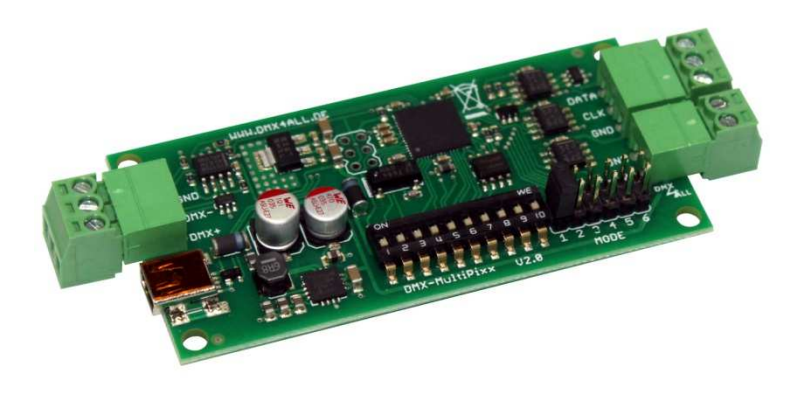

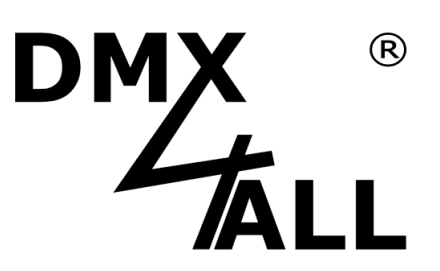

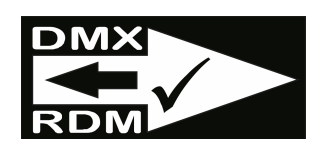

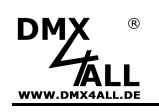

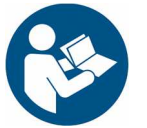

Lesen Sie zur eigenen Sicherheit vor der Inbetriebnahme diese<br>Bedienungsanleitung und Risikohinweise sorgfältig durch.

# Inhaltsverzeichnis

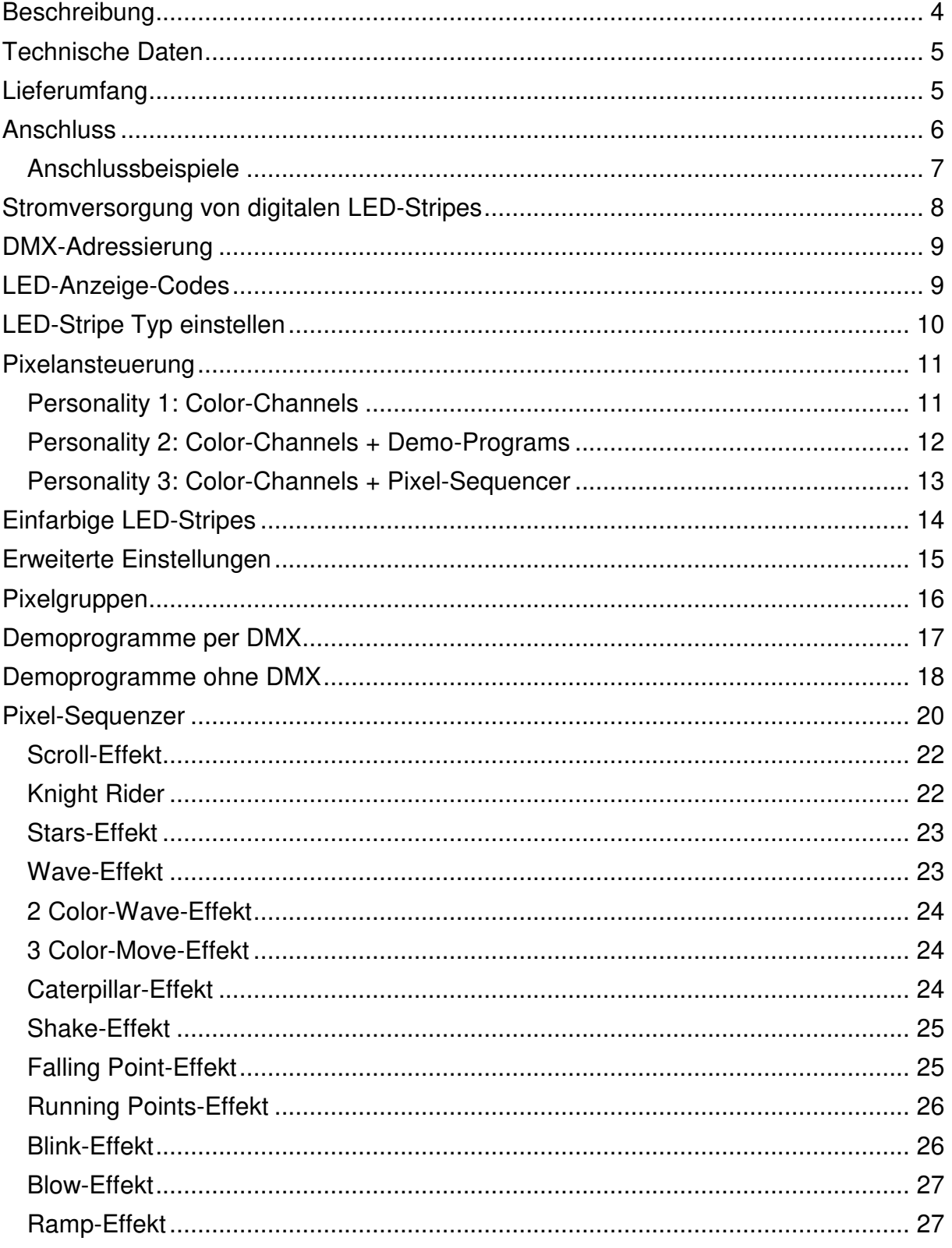

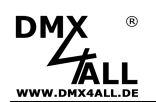

# **EXAMPLE DE DE DE LA DE LA DE LA DE LA DE LA DE LA DE LA DE LA DE LA DE LA DE LA DE LA DE LA DE LA DE LA DE LA**

 $\overline{3}$ 

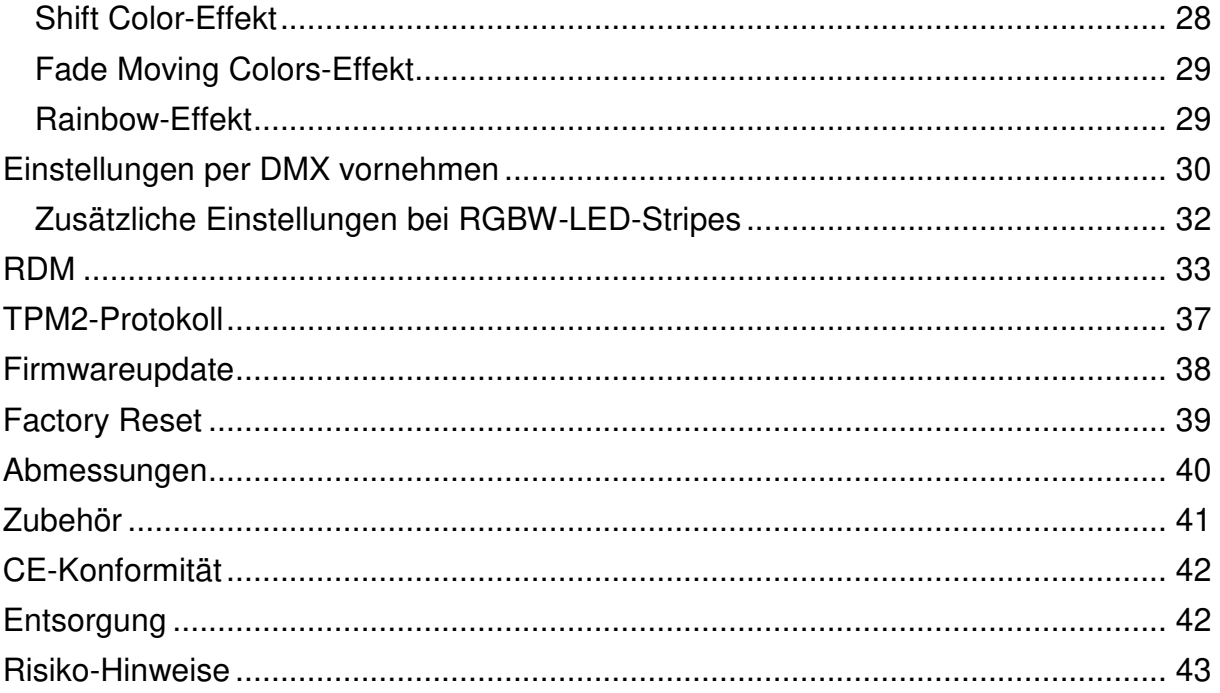

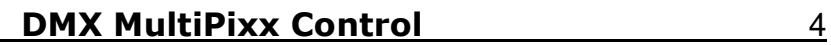

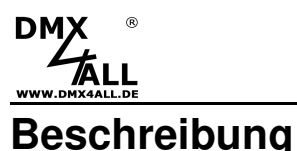

Das **DMX MultiPixx Control** ist speziell für die Ansteuerung von digitalen LED Stripes oder Pixel Stripes per DMX vorgesehen. Durch die Ansteuerung per DMX können 170 Pixel (RGB) / 128 Pixel (RGBW) / 512 Pixel (Einfarbig) individuell angesteuert werden.

#### **Auswählbarer LED-Chip**

Der verwendete LED-Chip im angeschlossenen digitalen LED-Stripe ist auswählbar. Dadurch ist der Einsatz mit diversen digitalen LED-Stripes möglich.

#### **Einstellbare Farbwiedergabe**

Die Farbreihenfolge für RGB wie auch RGBW-LED-Stripes ist einstellbar, was einen universellen Einsatz zulässt.

#### **SingleColor-Option**

Eine SingleColor-Option kann gewählt werden, bei der jedes Pixel nur einen Kanal belegt. Somit können über ein DMX-Universum bis zu 512 Pixel einfarbig angesteuert werden.

#### **Einstellbare Pixelgruppe**

Das DMX MultiPixx Control unterstützt Pixelgruppen mit einer einstellbaren Länge. Jede Pixelgruppe verhält sich wie ein einzelnes Pixel das über 3 DMX-Kanäle (bei RGB) angesteuert wird. So lassen sich in längeren Installationen Kanäle einsparen.

#### **Einfache Konfiguration**

Eine benutzerfreundliche Konfiguration über USB per DMX-Configurator erlaubt das Einstellen sämtlicher Parameter. Die Basis-Einstellung für jeden LED-Stripe ist einfach per Jumper auswählbar, ohne den DMX MultiPixx Control per USB anzuschließen.

#### **Pixel-Sequenzer**

Mit dem Pixel-Sequenzer werden verschiedene Effekte erzeugt. Durch wenige DMX-Kanäle werden die Einstellungen vorgenommen, um die Effekte individuell anzupassen.

#### **RDM Unterstützung**

Das DMX MultiPixx Control erlaubt die Konfiguration per RDM über DMX.

#### **TPM2-Protokoll**

Das DMX MultiPixx Control unterstützt auch das TPM2-Protokoll über die USB-Schnittstelle mittels Virtuellem Com Port (VCP).

#### **Firmware-Update-Funktion**

Um zukünftige Funktionen nutzen zu können bietet das DMX MultiPixx Control eine Firmware-Update-Funktion.

#### **Passend für Aluminiumgehäuse**

Für die Montage ist als Zubehör ein Aluminium-Gehäuse verfügbar.

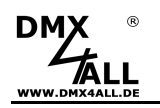

# **Technische Daten**

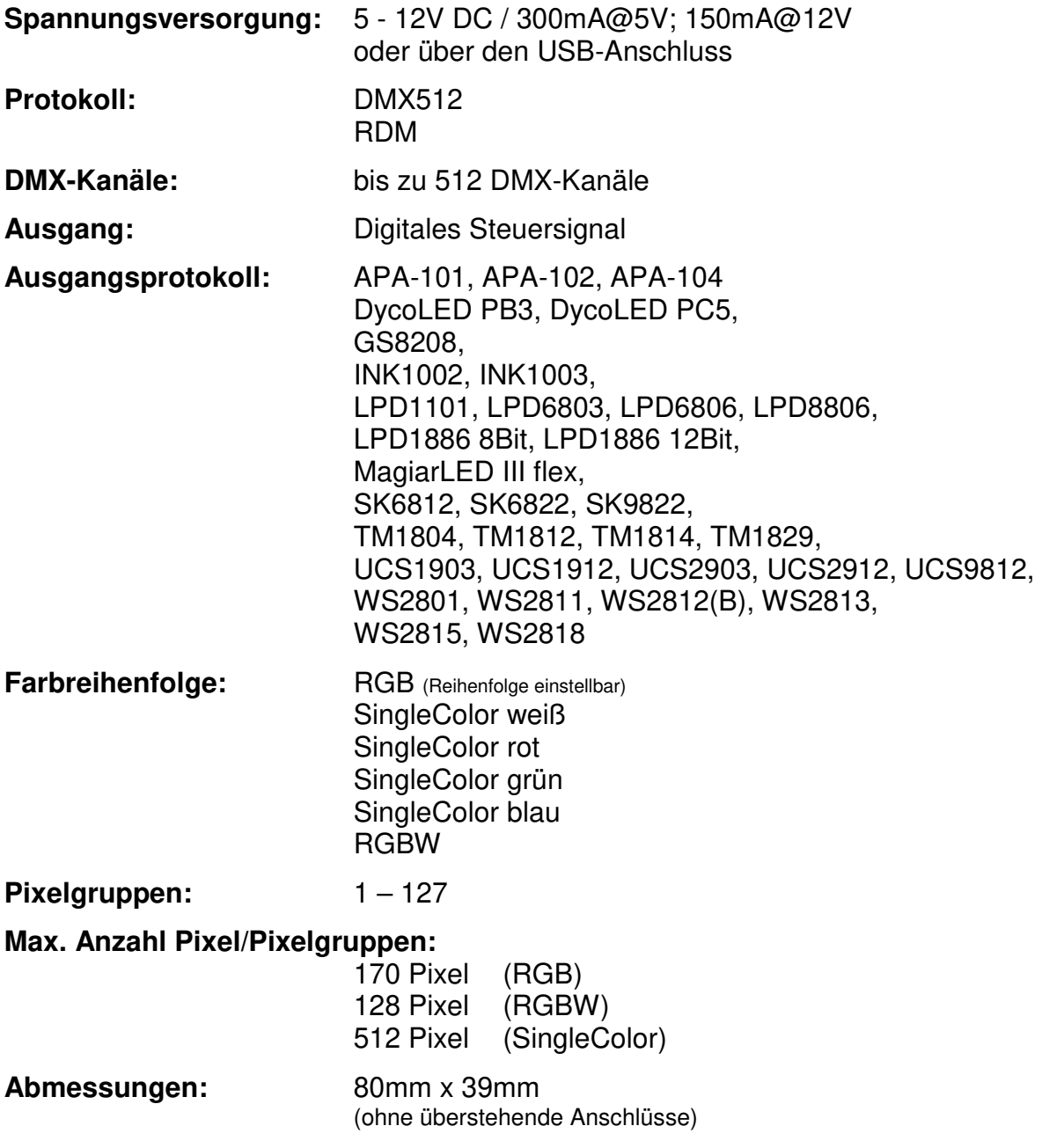

# **Lieferumfang**

- 1x DMX MultiPixx Control
- 2x Anschlussklemme 3polig
- 1x Anschlussklemme 2polig
- 1x Kurzanleitung deutsch und englisch

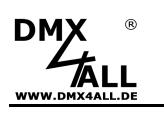

# **Anschluss**

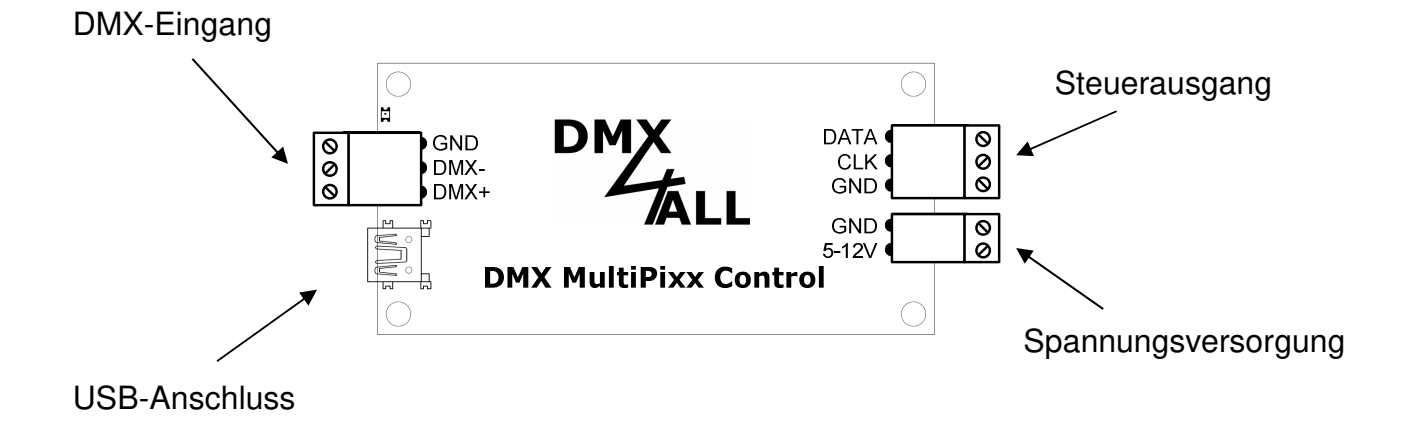

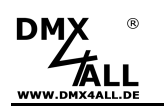

#### **Anschlussbeispiele**

#### **Stripes mit einem Steuersignal (DATA)**

z.B. WS2811 / WS2812(B) / SK6812 / TM1804 / APA-104

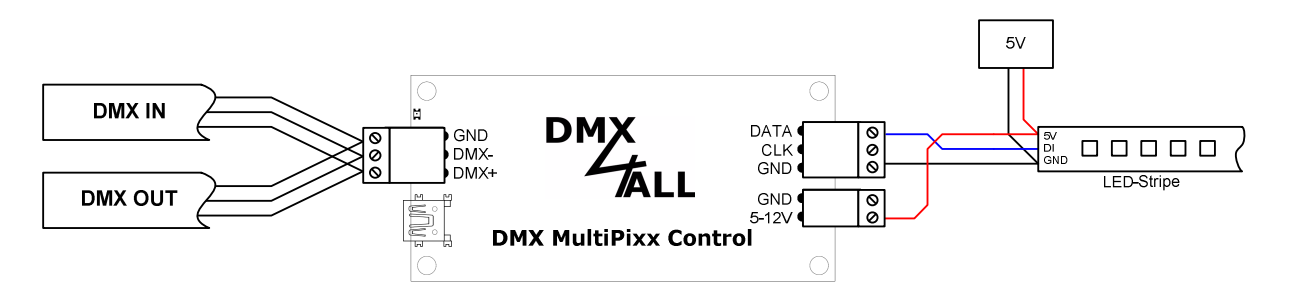

#### **Stripes mit zwei Steuersignalen (CLK+DATA)**

z.B. WS2801 / SK9822 / APA-102

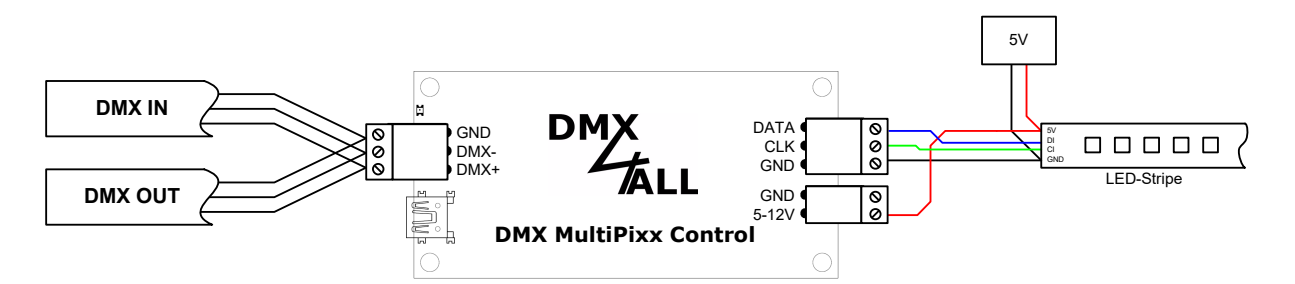

#### **Stripes mit zwei Steuersignalen**

WS2813 / SK9622

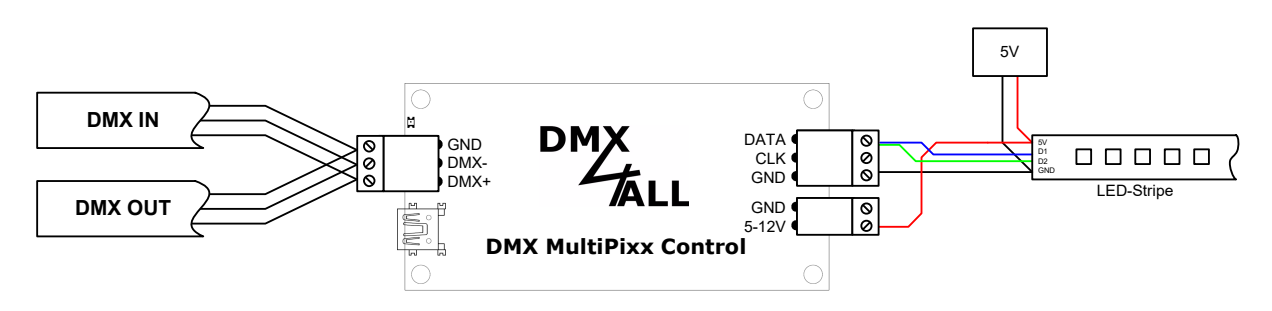

Für den Anschluss des LED-Strips am Controller beachten Sie die Angaben Δ des Herstellers des LED-Stripes. Die Darstellungen sind auf Basis der von uns angebotenen bzw. getesteten LED-Stripes erstellt.

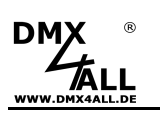

# **Stromversorgung von digitalen LED-Stripes**

Digitale LED-Stripes werden in der Regel mit einer Spannung von 5V betrieben. Dadurch ergeben sich vergleichsweise hohe Ströme für die Gesamtinstallation.

Auf dem digitalen LED-Stripe kommt es zu einem Spannungsabfall, sodass nach und nach die Helligkeit abnimmt. Weiterhin kommt es hierdurch bei RGB/RGBW-Stripes zu einer abweichenden Farbwiedergabe. Daher ist es notwendig regelmäßig die Spannung neu zuzuführen.

Die Spannungs-/Stromversorgung kann dabei durch mehrere dezentrale oder durch ein zentrales Netzteil erfolgen. Die Querschnitte der Zuleitungen zum digitalen LED-Stripe müssen ausreichend dimensioniert werden !

#### **Anschluss der LED-Stripes mit mehreren Netzteilen**

Werden mehrere Netzteile verwendet, so können diese dezentral installiert werden. Dadurch können die Zuleitungen kürzer ausfallen.

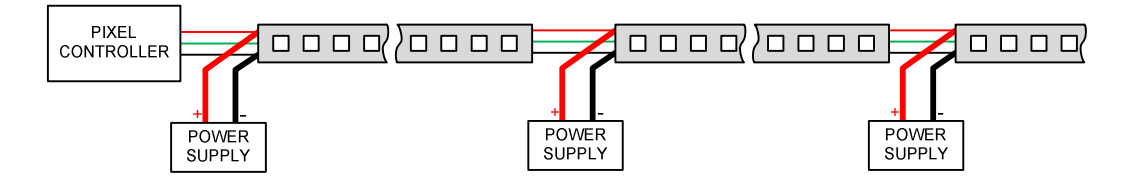

Bei langen Distanzen in der Installation kann der PixxRangeExtender 5V verwendet werden, um das Steuersignal aufzubereiten und die einzelnen Bereiche zu isolieren.

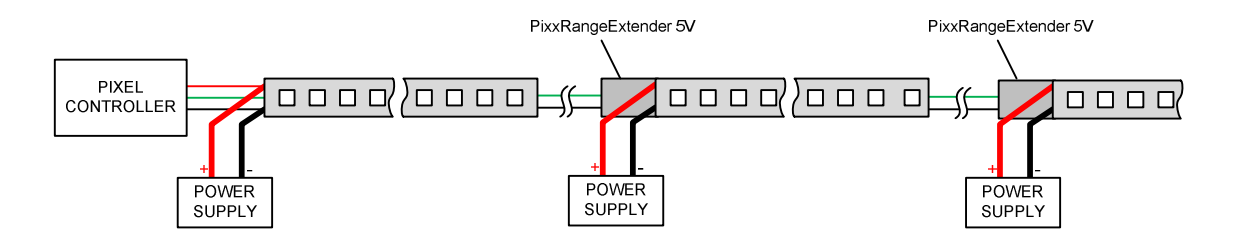

#### **Anschluss der LED-Stripes mit einem Netzteil**

Wird ein Netzteil mit entsprechend hoher Leistung vorgesehen, so müssen die Zuleitungen ausreichend dimensioniert werden. Nur so kann sichergestellt werden, dass auf dem Kabelweg der Spannungsabfall gering bleibt.

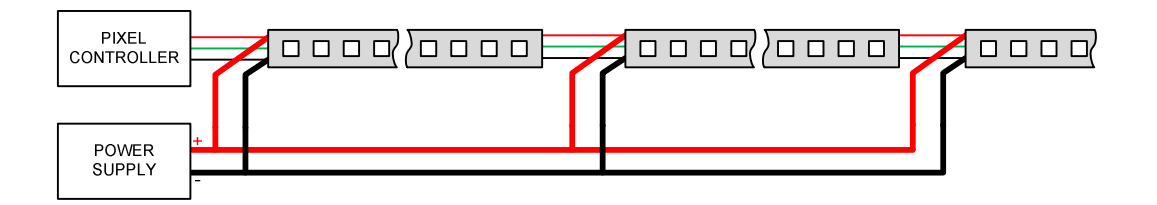

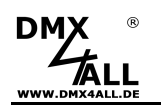

# **DMX-Adressierung**

Die DMX-Startadresse ist über die Schalter 1 bis 9 einstellbar.

Dabei hat der Schalter 1 die Wertigkeit  $2^0$  (=1), der Schalter 2 die Wertigkeit  $2^1$  (=2) usw. bis zum Schalter 9 mit der Wertigkeit  $2^8$  (=256). Die Summe der auf ON stehenden Schalter entspricht der Startadresse.

Der Schalter 10 ist für die Demoprogramme reserviert und muss im DMX-Betrieb auf OFF stehen.

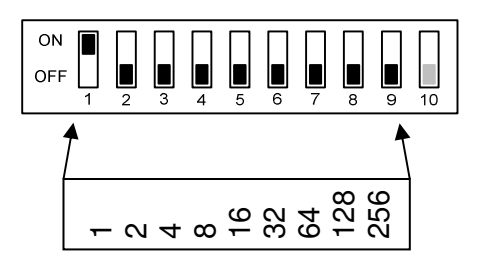

## **LED-Anzeige-Codes**

Die integrierte LED ist eine Multifunktions-Anzeige.

Im normalen DMX-Betrieb leuchtet die LED ununterbrochen.

Weiterhin werden Ereignisse über die LED signalisiert. In diesem Fall leuchtet die LED in kurzen Abständen auf und bleibt dann für längere Zeit aus. Die Anzahl der Blinkimpulse entspricht der Ereignisnummer:

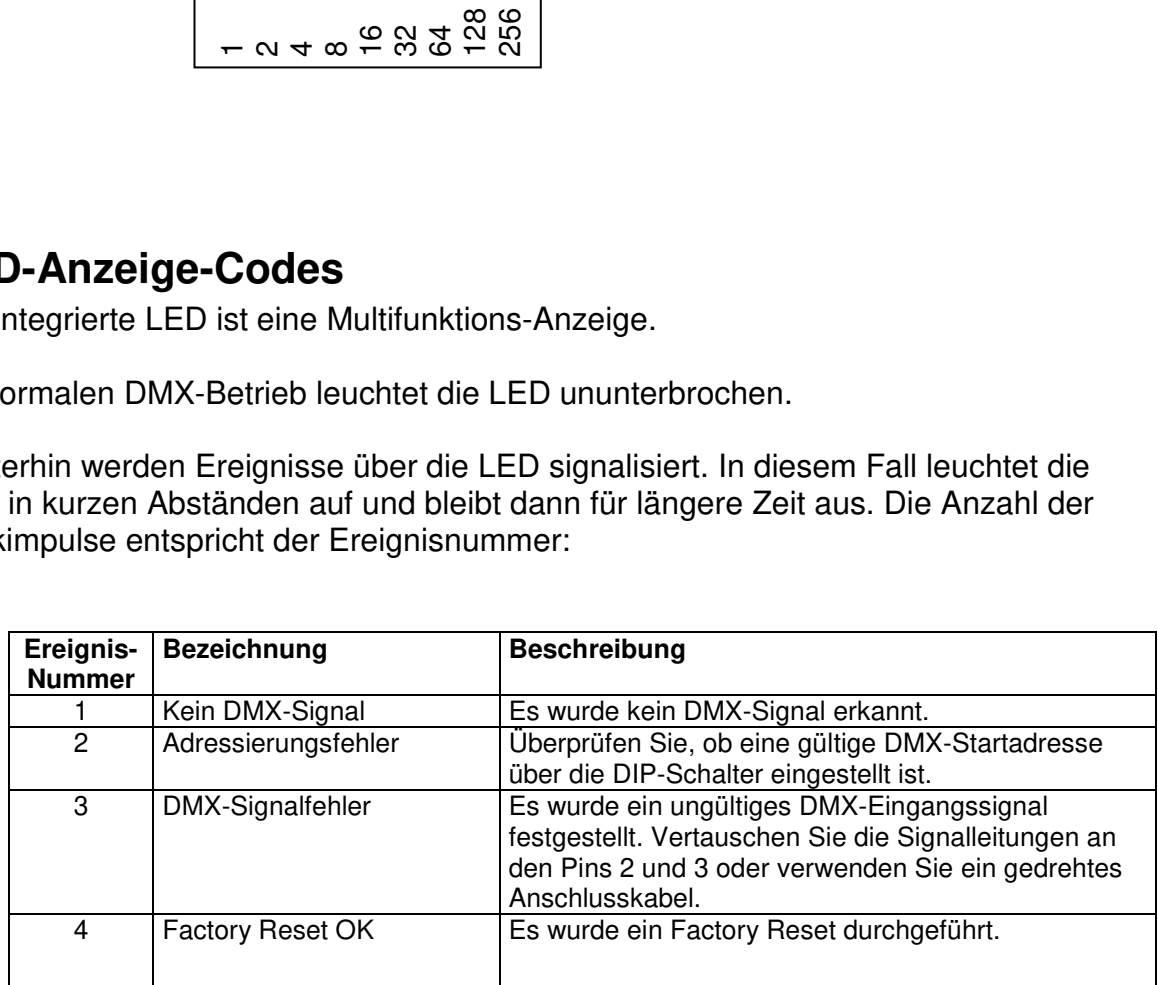

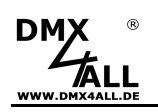

◙ ◉  $\bullet$  $\bullet$ 

# **LED-Stripe Typ einstellen**

Der Typ des verwendeten digitalen LED-Stripes wird über die MODE-Jumper 1-5 wie folgt eingestellt:

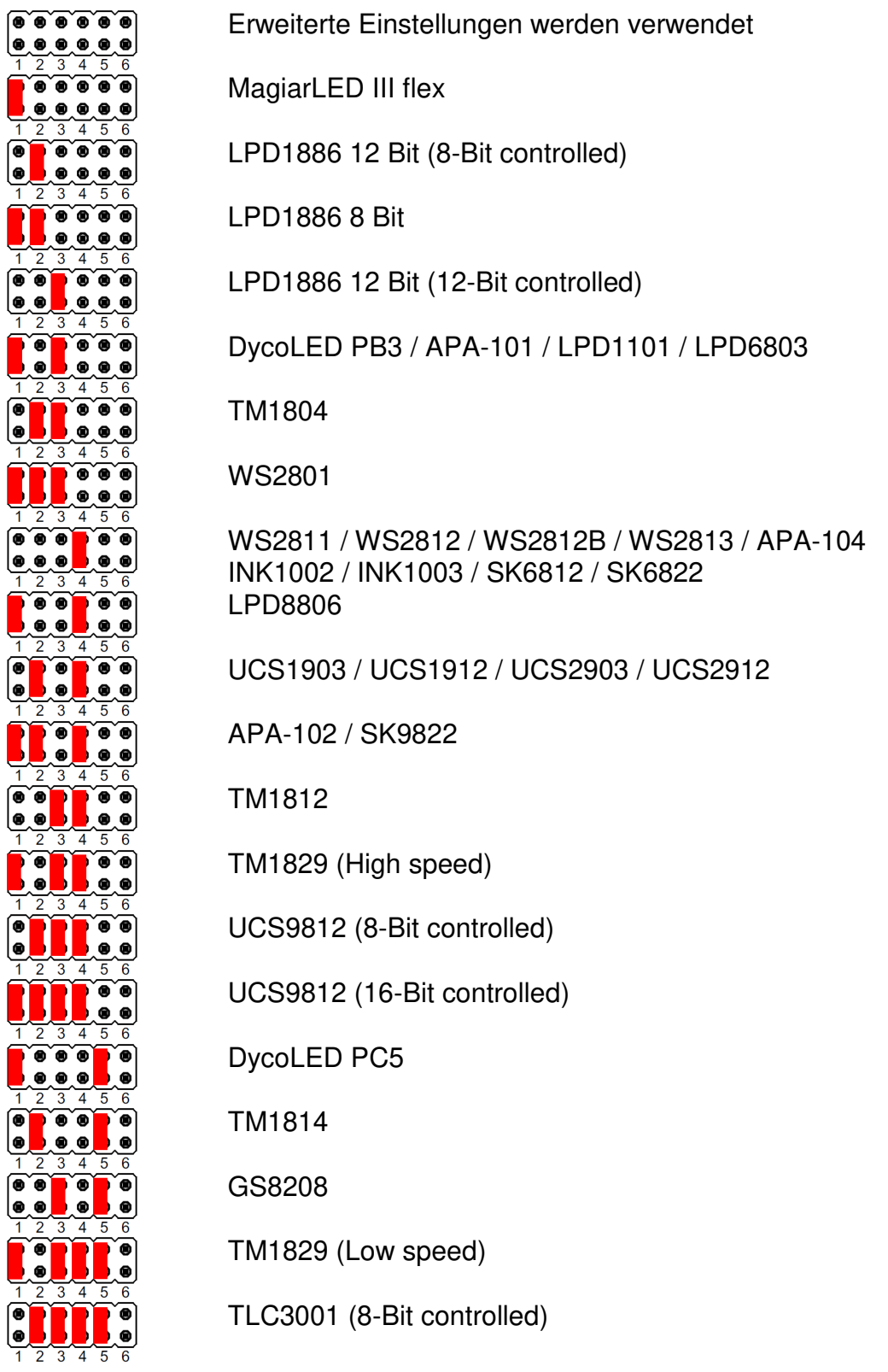

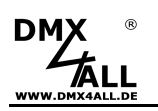

## **Pixelansteuerung**

Der **DMX MultiPixx Control** kann jeden Pixel einzeln per DMX ansteuern.

Dazu werden je RGB-Pixel 3 DMX-Kanäle, je RGBW-Pixel 4 DMX-Kanäle benötigt. Jeweils ein DMX-Kanal wird für Rot, Grün, Blau und optional Weiß verwendet.

Die Belegung der DMX-Kanäle ist abhängig von der MODE-Einstellung bzw. RDM-Personality.

Die MODE- Einstellung erfolgt über die erweiterten Einstellungen.  $\triangle$ Weitere Details entnehmen Sie dem Kapitel Erweiterten Einstellungen.

### **Personality 1: Color-Channels**

**Ø** No Mode-Channel

Mode-Channel with Demo-Programms (Don't use with TPM2)

Mode-Channel with PixelSequencer (Don't use with TPM2)

Beginnend ab der Startadresse werden die DMX-Kanäle den Pixeln zugeordnet:

Startadresse

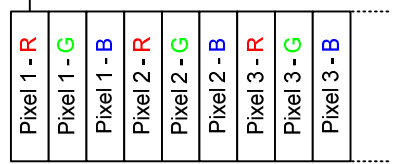

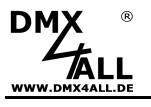

## **Personality 2: Color-Channels + Demo-Programs**

No Mode-Channel

Mode-Channel with Demo-Programms (Don't use with TPM2)

Mode-Channel with PixelSequencer (Don't use with TPM2)

Ein zusätzlicher MODE-Kanal erlaubt das Bilden von Pixelgruppen (Pixelabschnitte) und das Aufrufen der Demoprogramme per DMX.

Startadresse

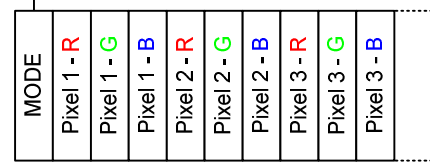

In diesem Mode bestimmt der DMX-Kanal 1 die Länge des Pixelabschnitts mit der gleichen Farbe (DMX-Wert 1-127), dabei ist die maximale Länge 127 Pixel.

Die folgenden DMX-Adressen sind dann für die Farbeinstellung bestimmt. Dabei ist je ein DMX-Kanal für Rot, Grün und Blau vorhanden.

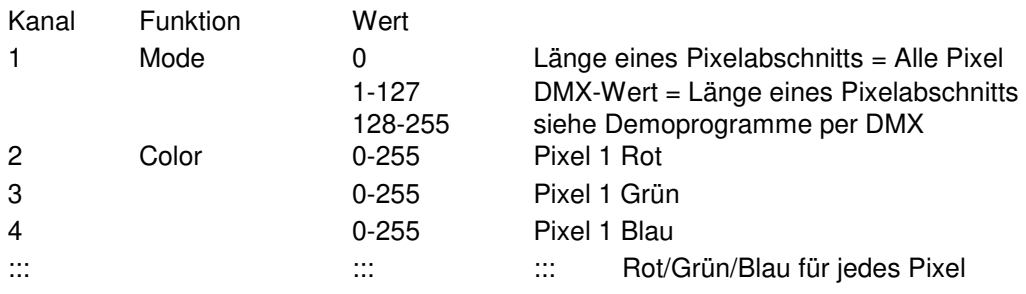

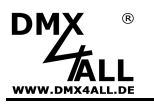

**Personality 3: Color-Channels + Pixel-Sequencer** 

No Mode-Channel

Mode-Channel with Demo-Programms (Don't use with TPM2)

Mode-Channel with PixelSequencer (Don't use with TPM2)

Ein zusätzlicher EFFEKT-Kanal und REPEAT-Kanal erlaubt das Bilden von Pixelgruppen (Pixelabschnitte), das Wiederholen der Ausgabe sowie das Aufrufen des Pixel-Sequencer.

Startadresse

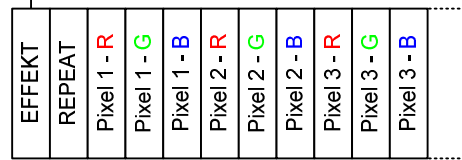

In diesem Mode bestimmt der DMX-Kanal 1 die Länge des Pixelabschnitts mit der gleichen Farbe (DMX-Wert 1-127), dabei ist die maximale Länge 127 Pixel.

DMX-Kanal 2 gibt an, nach wie vielen Pixeln die Ausgabe wiederholt werden soll.

Die folgenden DMX-Adressen sind dann für die Farbeinstellung bestimmt. Dabei ist je ein DMX-Kanal für Rot, Grün und Blau vorhanden.

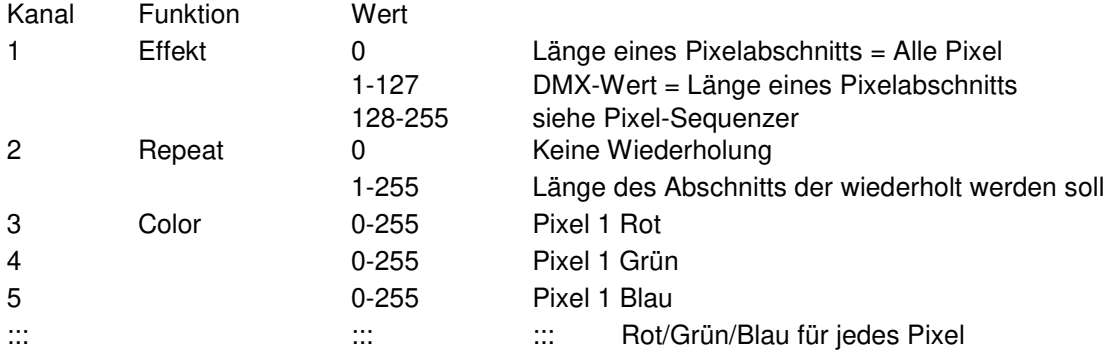

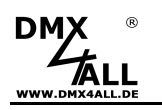

## **Einfarbige LED-Stripes**

Für die Konfiguration wird der DMX-Configurator ab V2.3.8 benötigt ! ╱

Der **DMX MultiPixx Control** steuert neben den RGB-Stripes auch einfarbige LED-Stripes an, z.B. digitale LED-Stripes mit weißen LEDs, oder nur eine Farbe bei digitalen RGB-LED-Stripes.

In diesem Fall wird jeder Pixel mit nur einem DMX-Kanal angesteuert.

Die Einstellung auf einen digitalen LED-Stripe mit weißen LEDs erfolgt über den Jumper 6 wie dargestellt:

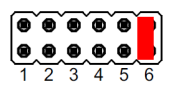

Diese Einstellung muss zusätzlich zur LED-Stripe Type Einstellung über die Jumper 1-5 erfolgen!

Die Einstellung, dass nur eine Farbe bei digitalen RGB-LED-Stripes verwendet wird muss in den erweiterten Einstellungen erfolgen.

Hierzu verwenden Sie die Einstellungen Color Single Red / Color Single Green / Color Single Blue:

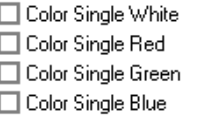

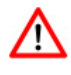

Weitere Details entnehmen Sie dem Kapitel Erweiterten Einstellungen.

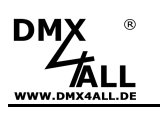

## **Erweiterte Einstellungen**

╱

Für die erweiterten Einstellungen wird eine USB-Verbindung zu einem PC mit dem Programm DMX-Configurator benötigt.

Die erweiterten Einstellungen ermöglichen weitere Funktionen des MultiPixx DMX-Controller zu verwenden. Diese Einstellungen werden nicht über die Jumper oder Schalter vorgenommen, sondern über die Software DMX-Configurator.

Gehen Sie wie folgt vor um die erweiterten Einstellungen vorzunehmen:

- Schließen Sie den DMX MultiPixx Control per USB am PC an  $\Rightarrow$  Es wird ein USB-Kabel mit MiniB-Stecker benötigt (nicht im Lieferumfang enthalten) Installieren Sie den USB-Treiber, wenn dieser noch nicht vorhanden ist
- Starten Sie das Programm DMX-Configurator  $\Rightarrow$  Dieses steht als Download auf www.dmx4all.de zur Verfügung
- Stellen Sie Verbindung mit dem DMX MultiPixx Control im DMX-Configurator her

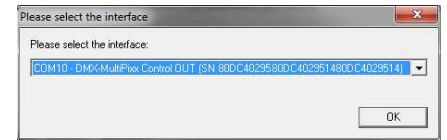

- Rufen Sie den Menüpunkt Settings->Hardware Settings auf
- Hier können die erweiterten Einstellungen vorgenommen werden

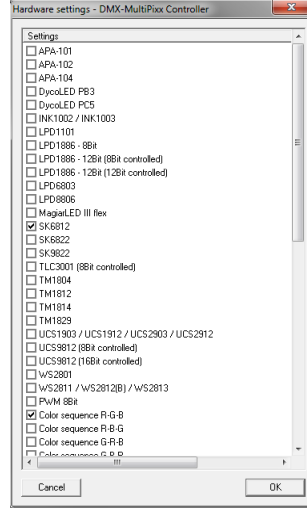

- Durch klicken auf OK werden die Einstellungen an den DMX MultiPixx Control übertragen und gespeichert
- Entfernen Sie alle Jumper für die Einstellung des LED-Stripe Type, um die erweiterten Einstellungen zu verwenden

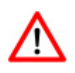

Damit die gespeicherten Einstellungen verwendet werden darf **kein** Jumper für den LED-Stripe Typ (Jumper 1-6) gesteckt sein !

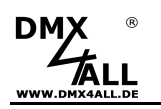

## **Pixelgruppen**

Für die Konfiguration wird der DMX-Configurator ab V2.3.8 oder RDM ZP. benötigt !

Der **DMX MultiPixx Control** unterstützt Pixelgruppen mit einer einstellbaren Länge (1-127), welche durch die erweiterten Einstellungen im DMX-Configurator oder per RDM konfiguriert werden kann.

Jede Pixelgruppe verhält sich wie ein einzelner Pixel das über 3 DMX-Kanäle bei RGB / 4 DMX-Kanäle bei RGBW angesteuert wird.

Abhängig vom ausgewählten LED-Protokoll können unterschiedlich viele Pixel am Ausgang (angesteuerte Pixel) angeschlossen werden:

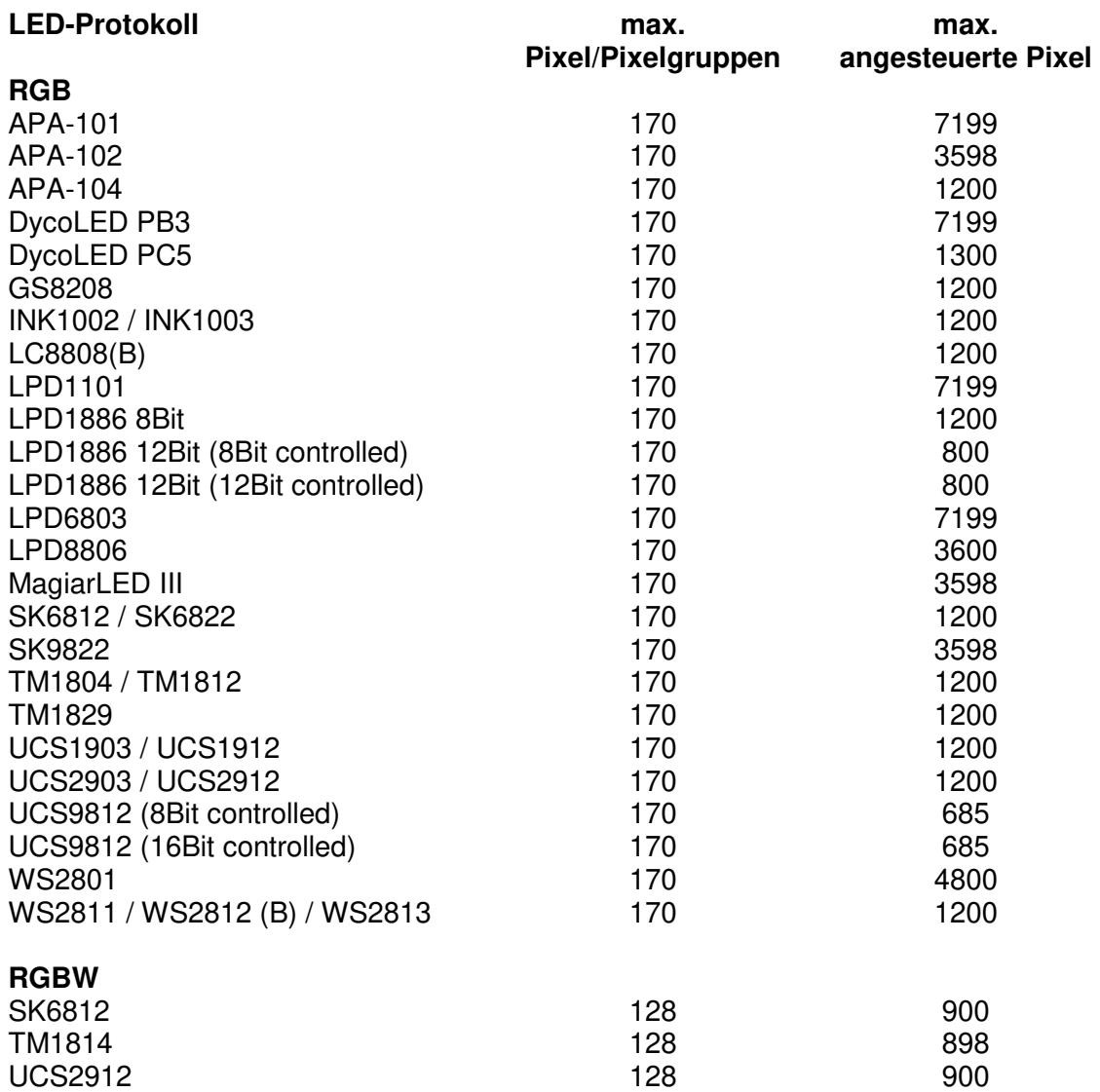

Die eingestellte Pixelgruppe wird sowohl bei der Ansteuerung per DMX als  $\bigwedge$ auch bei der Ausgabe der Demoprogramme und des Pixel-Sequencers berücksichtigt.

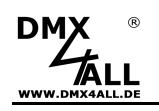

## **Demoprogramme per DMX**

Für diese Funktion muss der MODE-Kanal mit Demo-Programmen in den ╱╲ erweiterten Einstellungen aktiviert werden:<br> **ON** Mode-Channel

- 
- Mode-Channel with Demo-Programms (Don't use with TPM2)

Mode-Channel with PixelSequencer (Don't use with TPM2)

Weitere Details entnehmen Sie dem Kapitel Erweiterten Einstellungen.

Die Demoprogramme können ausschließlich mit RGB-LED-Stripes verwendet werden!

Die im **DMX MultiPixx Control** vordefinierten Demoprogramme werden über den DMX-Kanal 1 (MODE-Kanal) ab dem DMX-Wert 128 aufgerufen.

Die Wiedergabefarbe wird über den DMX-Kanal 2 eingestellt.

Die Geschwindigkeit wird über den DMX-Kanal 3 eingestellt.

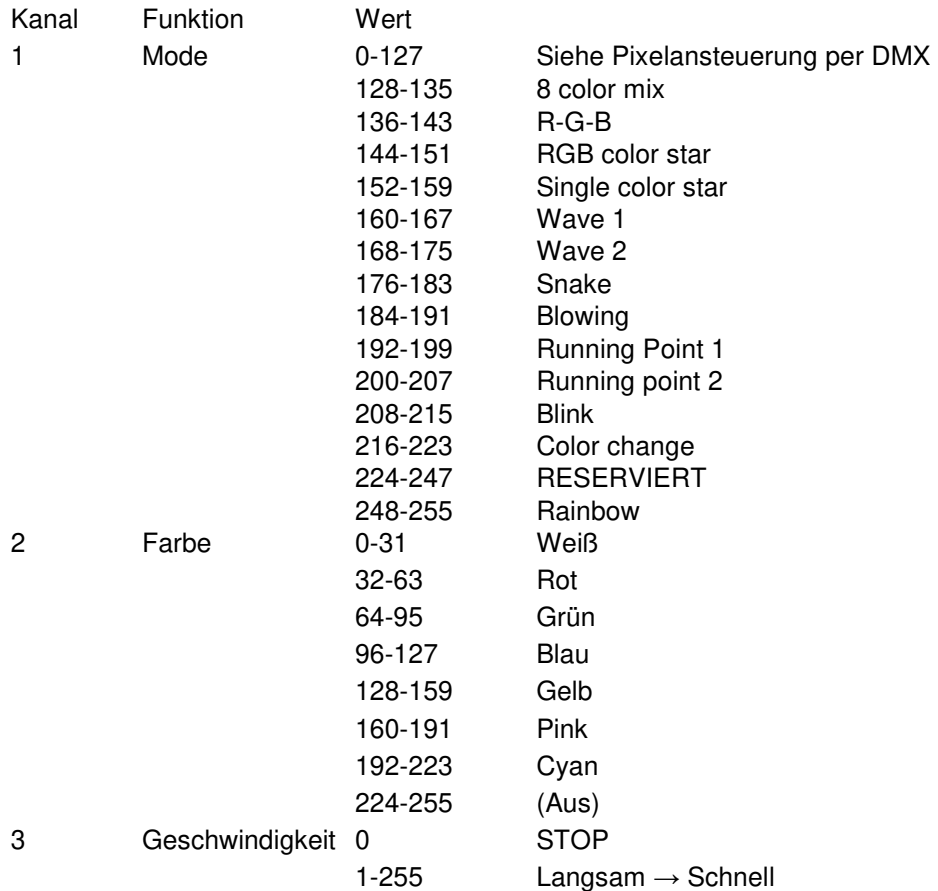

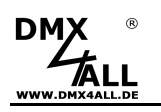

## **Demoprogramme ohne DMX**

Die im DMX MultiPixx Control vorhandenen Demoprogramme können auch ohne DMX über die Schalter aufgerufen werden.

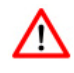

Die Demoprogramme können ausschließlich mit RGB-LED-Stripes verwendet werden!

Stellen Sie dazu den Schalter 10 auf ON:

ON 야 니 닞 닞 닞 닏 닏 닞 닣 닊

Mit den Schaltern 1 bis 4 wird das Demoprogramm ausgewählt.

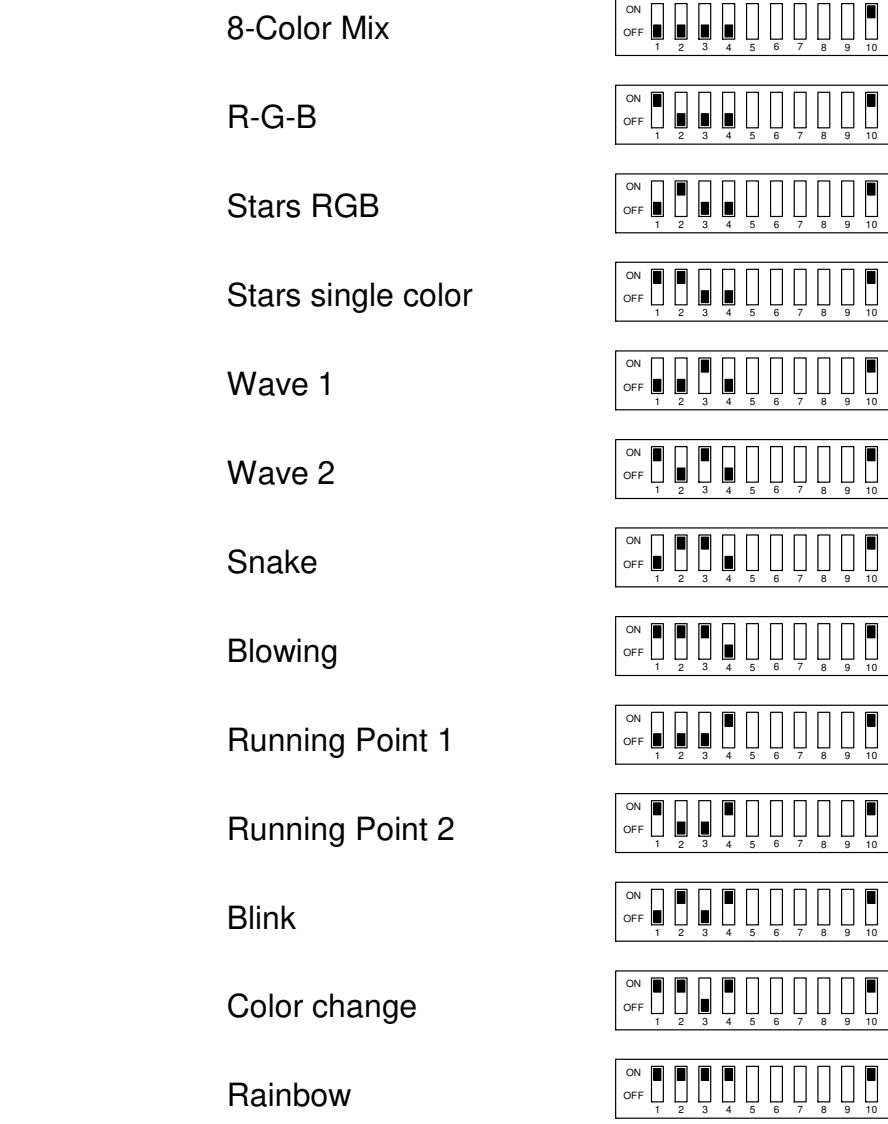

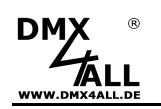

Mit den Schaltern 5, 6 und 7 wird die Farbe ausgewählt.

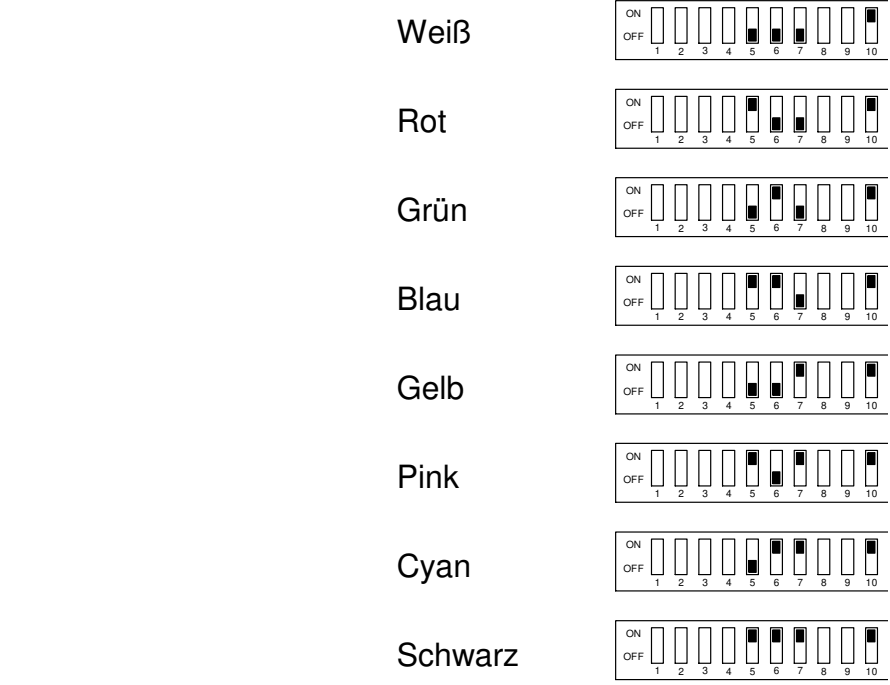

Mit den Schaltern 8 und 9 wird die Geschwindigkeit eingestellt.

**Schnell** 

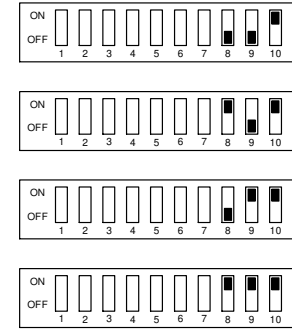

Langsam

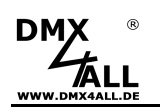

## **Pixel-Sequenzer**

Der Pixel-Sequenzer muss per RDM (Personality 3) oder in den erweiterten ╱╲ Einstellungen aktiviert werden:

- No Mode-Channel
- Mode-Channel with Demo-Programms (Don't use with TPM2)
- Mode-Channel with PixelSequencer (Don't use with TPM2)

Weitere Details entnehmen Sie dem Kapitel Erweiterten Einstellungen.

Mit dem Pixel-Sequenzer werden 16 verschiedene Effekte erzeugt. Durch wenige DMX-Kanäle werden die Einstellungen vorgenommen, um die Effekte individuell anzupassen.

Die DMX-Kanäle 1 bis 5 legen dabei Effekt, Geschwindigkeit, Helligkeit, Effektlänge und Richtung fest.

DMX-Kanal 6 gibt an mit wie vielen Farben der Effekt wiedergegeben werden soll. Abhängig vom Effekt sind bis zu 16 Farben möglich. Ab DMX-Kanal 7 folgen denn die RGB bzw. RGBW Werte für die Farben.

Ist eine Pixelgruppe eingestellt, so wird diese bei der Ausgabe berücksichtigt.

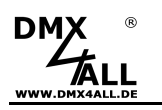

#### **DMX MultiPixx Control** 21

Die folgende Tabelle zeigt die Zuordnung der DMX-Werte für den Pixel-Sequenzer mit RGB-Pixeln:

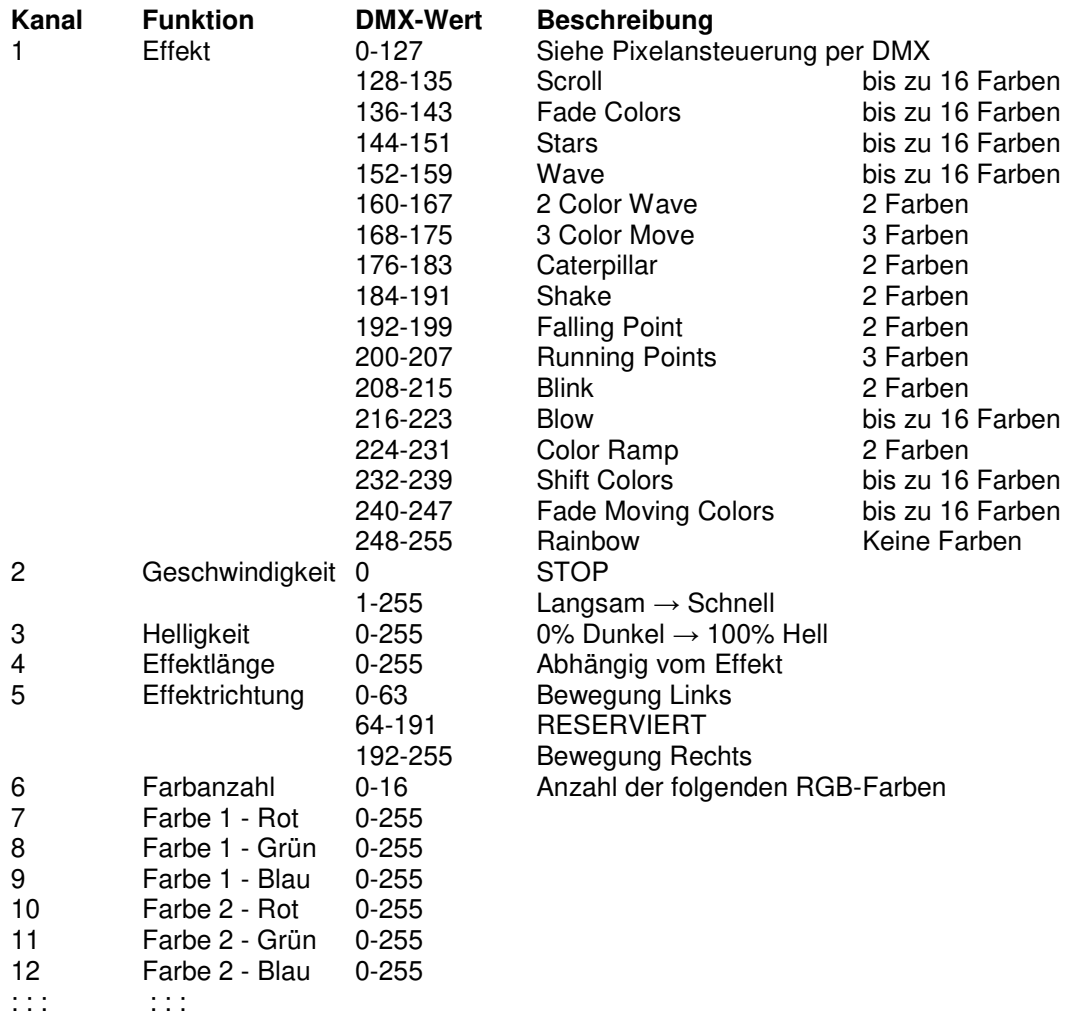

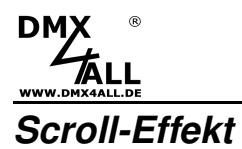

Der Scroll-Effekt schiebt die Farben nacheinander in der angegebenen Länge durch die LED-Pixel.

Beispiel: Länge =  $3/$  Farben =  $3$  (rot / grün / blau)

# 00000000000000000 00000000000000000 00000000000000000 00000000000000000 00000000000000000

## **Knight Rider**

Der Knight-Rider-Effekt erzeugt einen Lichtpunkt mit Schweif der von rechts nach links und zurückbewegt wird.

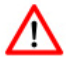

Der Knight-Rider-Effekt benötigt zwei DMX-Kanäle für die Effektlänge, welche über die DMX-Kanäle 4 und 5 angegeben wird!

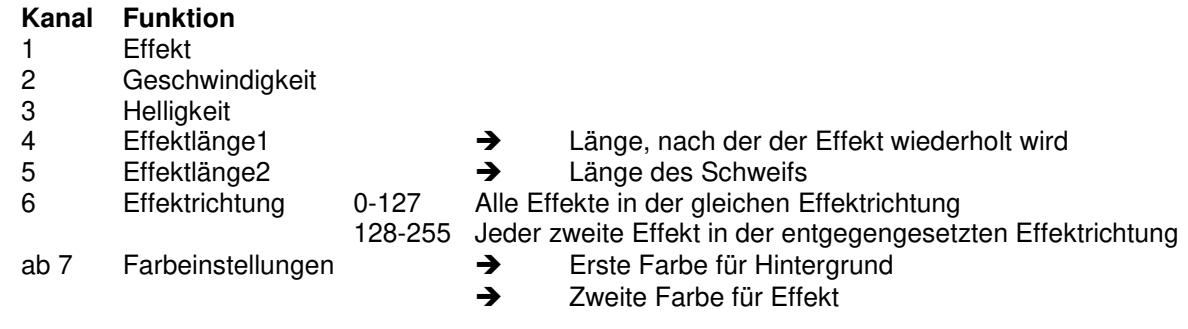

Beispiel: Länge1 =  $14 /$  Länge2 =  $5 /$  Farben = 2 (schwarz / rot)

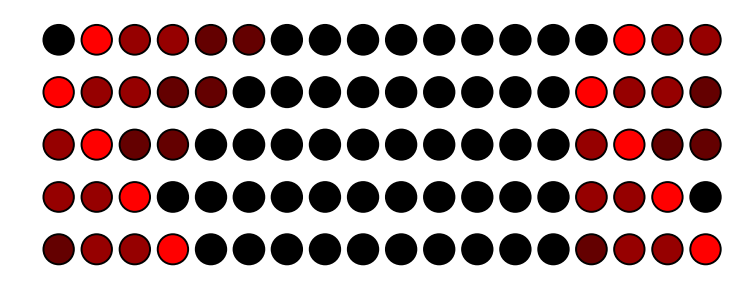

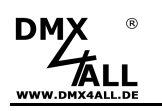

## **Stars-Effekt**

Der Stars-Effekt erzeugt Punkte, die einen Schweif hinterher ziehen.

Beispiel: Länge = 9 (Minimum 4) / Farben = 3 (rot / grün / blau)

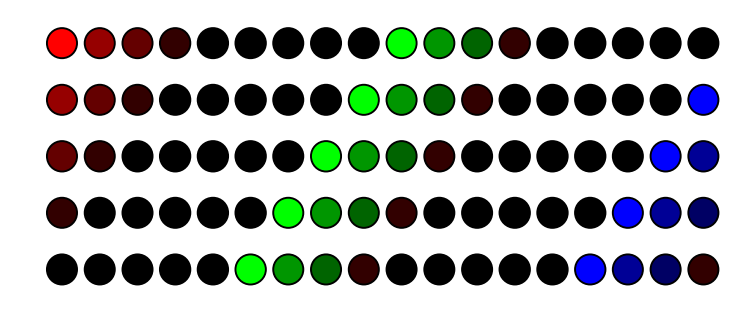

#### **Wave-Effekt**

Der Wave-Effekt erzeugt Lichtwellen die zum Maximum hin ansteigen und dann wieder abfallen.

Beispiel: Länge = 10 / Farben = 2 (rot / weiß)

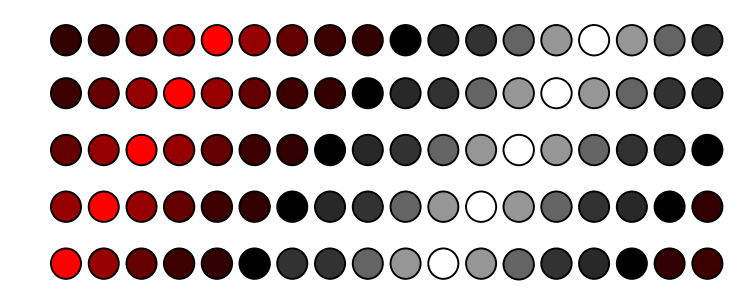

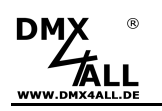

## **2 Color-Wave-Effekt**

Der 2 Color-Wave-Effekt erzeugt Farbübergänge zwischen den 2 Farben in der angegebenen Länge.

Beispiel: Länge = 5 / Farben = 2 (rot / grün)

# 00000000000000000 00000000000000000 00000000000000000 00000000000000000 000000000000000000

### **3 Color-Move-Effekt**

Der 3 Color-Move-Effekt erzeugt eine fest vorgegebene Kombination bestehend aus drei frei einstellbaren Farben.

Die gesamte Effektlänge ist 64 Pixel mit verschieden langen Abschnitten, in denen die 3 Farben abwechselnd ausgegeben werden.

### **Caterpillar-Effekt**

Der Caterpillar-Effekt baut einen Lichtpunkt bis zur eingestellten Länge auf und danach wieder ab.

Beispiel: Länge = 4 / Farben = 2 (schwarz / rot)

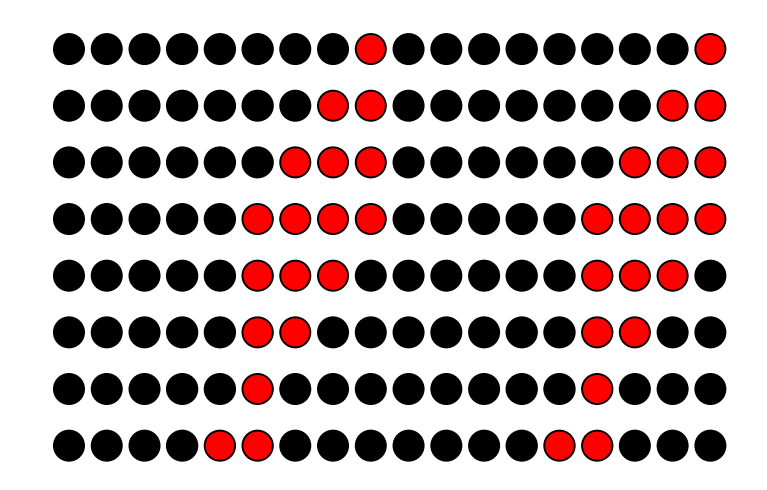

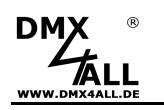

## **Shake-Effekt**

Der Shake-Effekt erzeugt einen Lichtpunkt mit abfallender Intensität in der angegebenen Länge und schiebt diesen nach rechts und links.

Beispiel: Länge = 4 / Farben = 2 (schwarz / rot)

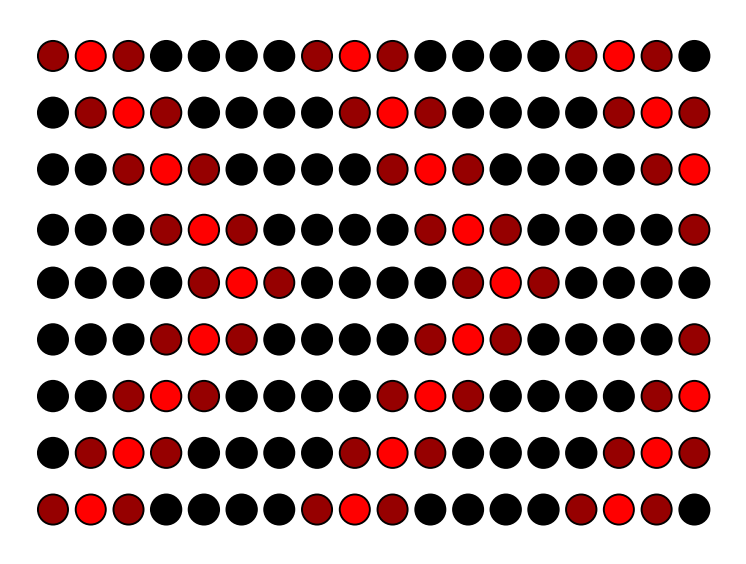

#### **Falling Point-Effekt**

Der Falling Point-Effekt erzeugt ein Pixel, welches über die angegebene Länge bewegt wird und am Ende stehen bleibt.

Beispiel: Länge = 4 / Farben = 2 (schwarz / pink)

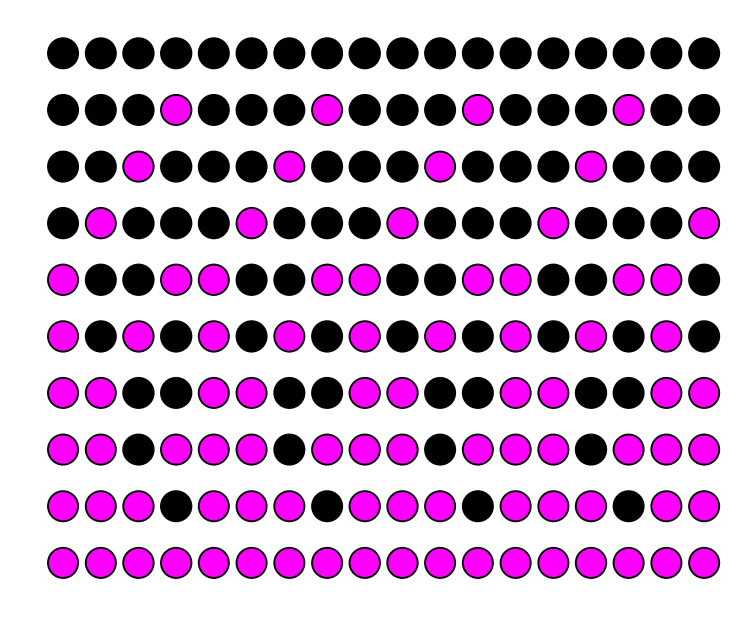

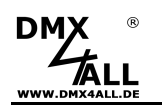

### **Running Points-Effekt**

Der Running Points-Effekt erzeugt 2 bewegte Punkte, wobei der eine doppelt so schnell bewegt wird, wie der andere. Die Hintergrundfarbe sowie je eine Farbe für die bewegten Punkte ist einstellbar. Die Wiedergabelänge ist fest vorgegeben.

Die Effektrichtung kann für beide Punkte unabhängig eingestellt werden:

- 
- 

5 Effektrichtung 0-63 Punkt 1 Links / Punkt 2 Links 64-127 Punkt 1 Links / Punkt 2 Rechts 128-191 Punkt 1 Rechts / Punkt 2 Links 192-255 Punkt 1 Rechts / Punkt 2 Rechts

Beispiel: Länge = 1 / Farben = 3 (schwarz / grün / rot)

# 00000000000000000 00000000000000000 -------------------000000000000000000 000000000000000000 ..................

### **Blink-Effekt**

Der Blink-Effekt erzeugt 2 abwechselnde Farben mit jeweils der angegeben Länge und schaltet diese hin und her.

Beispiel: Länge = 1 / Farben = 2 (rot / grün)

# 00000000000000000 000000000000000000

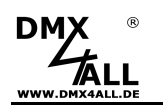

## **Blow-Effekt**

Der Blow-Effekt wechselt zwischen den Farben, indem immer weitere Pixel ausgehend von einem Punkt, die neue Farbe annehmen.

Beispiel: Länge = 1 / Farben = 2 (rot / grün)

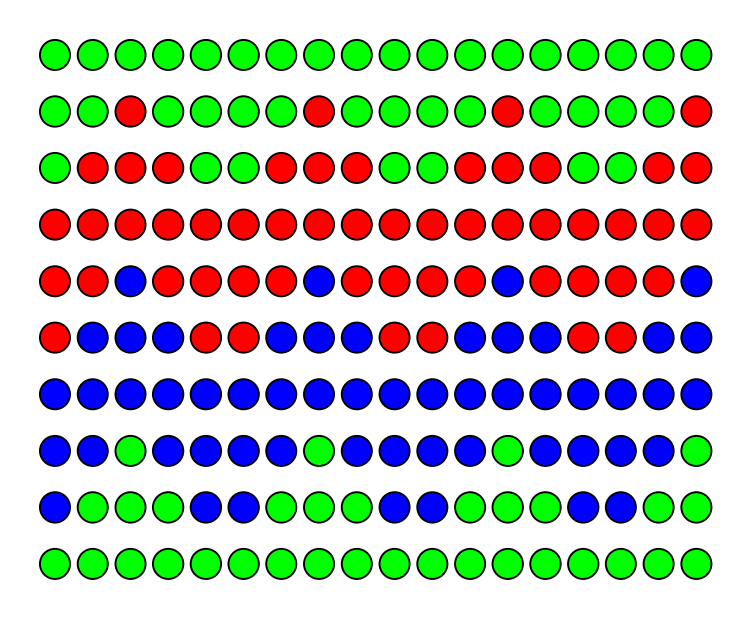

### **Ramp-Effekt**

Der Ramp-Effekt erzeugt zwei Farbrampen der angegebenen Effektlänge in jeweils entgegengesetzter Richtung.

Die Effektrichtung kann für beide Farbrampen unabhängig eingestellt werden:

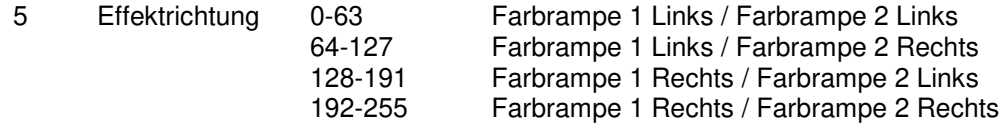

Beispiel: Länge = 8 / Farben = 2 (rot / blau)

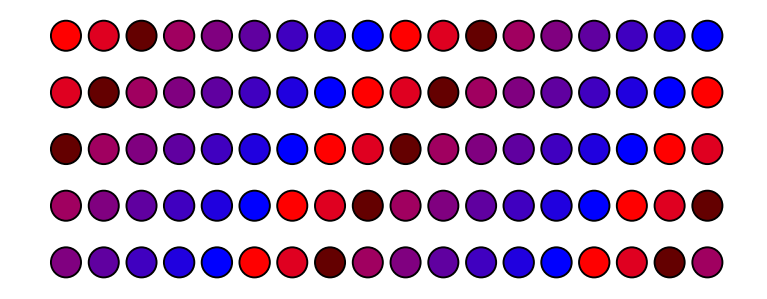

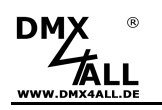

### **Shift Color-Effekt**

Der Shift Color-Effekt schiebt die einzelnen Farben nacheinander in der angegebenen Länge in die Anzeige.

Beispiel: Länge = 6 / Farben = 2 (rot / grün )

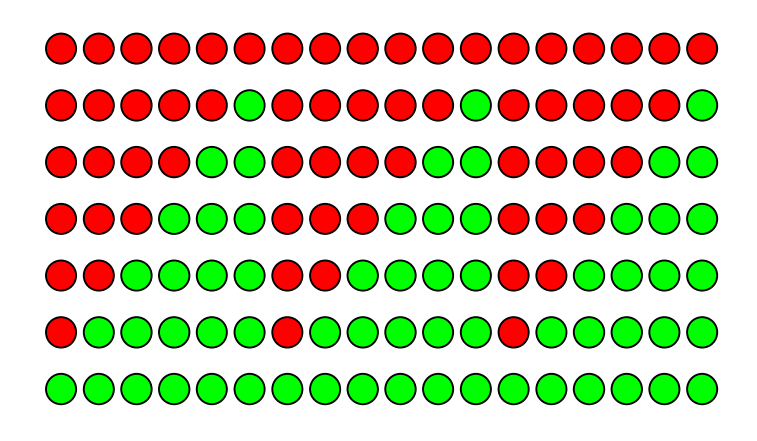

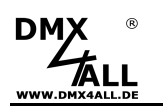

## **Fade Moving Colors-Effekt**

Der Fade Moving Colors-Effekt erzeugt einen Farbverlauf mit dem angegeben Farben in der angegebenen Länge und bewegt diesen Farbverlauf.

Beispiel: Länge = 4 / Farben = 2 (blau / gelb)

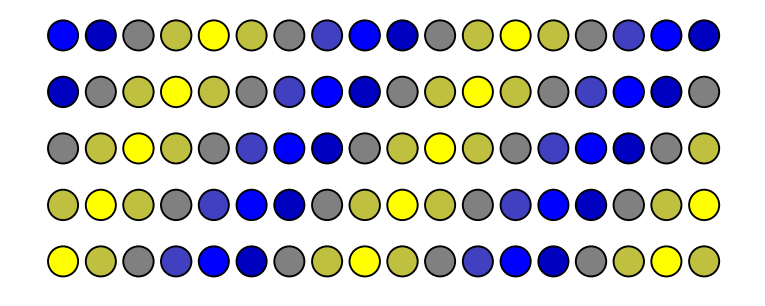

Der Fade Moving Colors-Effekt mit einer Länge gleich 0 steuert alle LED-Pixel gleich an. Die Farben werden dabei weich nacheinander übergeblendet.

Beispiel: Farben = 3 (rot / grün / blau)

# 000000000000000000 00000000000000000 00000000000000000 00000000000000000 000000000000000000

#### **Rainbow-Effekt**

Der Rainbow-Effekt erzeugt einen RGB-Farbverlauf (Regenbogen) mit der angegebenen Länge und bewegt diesen.

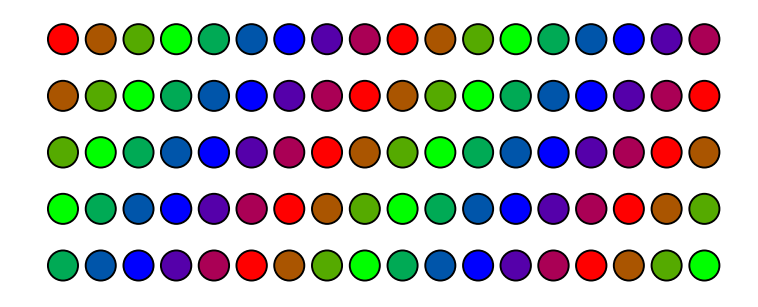

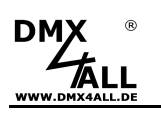

## **Einstellungen per DMX vornehmen**

Die Einstellungen des **DMX MultiPixx Control** werden über DMX-Werte beim Einschalten der Spannungsversorgung vorgenommen.

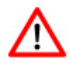

Um die Einstellungen nach Einschalten der Spannungsversorgung zu übernehmen und abzuspeichern müssen die DMX-Werte genau eingestellt werden. Eine Abweichung der Werte führt dazu, dass die Einstellungen nicht angenommen werden!

Folgen Sie zur Einstellung des DMX MultiPixx Control den folgenden Schritten:

- Schließen Sie den LED-Stripe, das Netzteil und den DMX MultiPixx Control an (noch keine Spannung einschalten)
- Verbinden Sie das DMX-Signal mit dem DMX MultiPixx Control
- Stellen Sie die DMX-Werte entsprechend der nachfolgenden Tabelle ein
- Schalten Sie die Spannungsversorgung des LED-Stripe ein
- Warten Sie ca. 10 Sekunden bis die Einstellungen gespeichert sind
- Schalten Sie die Spannungsversorgung aus

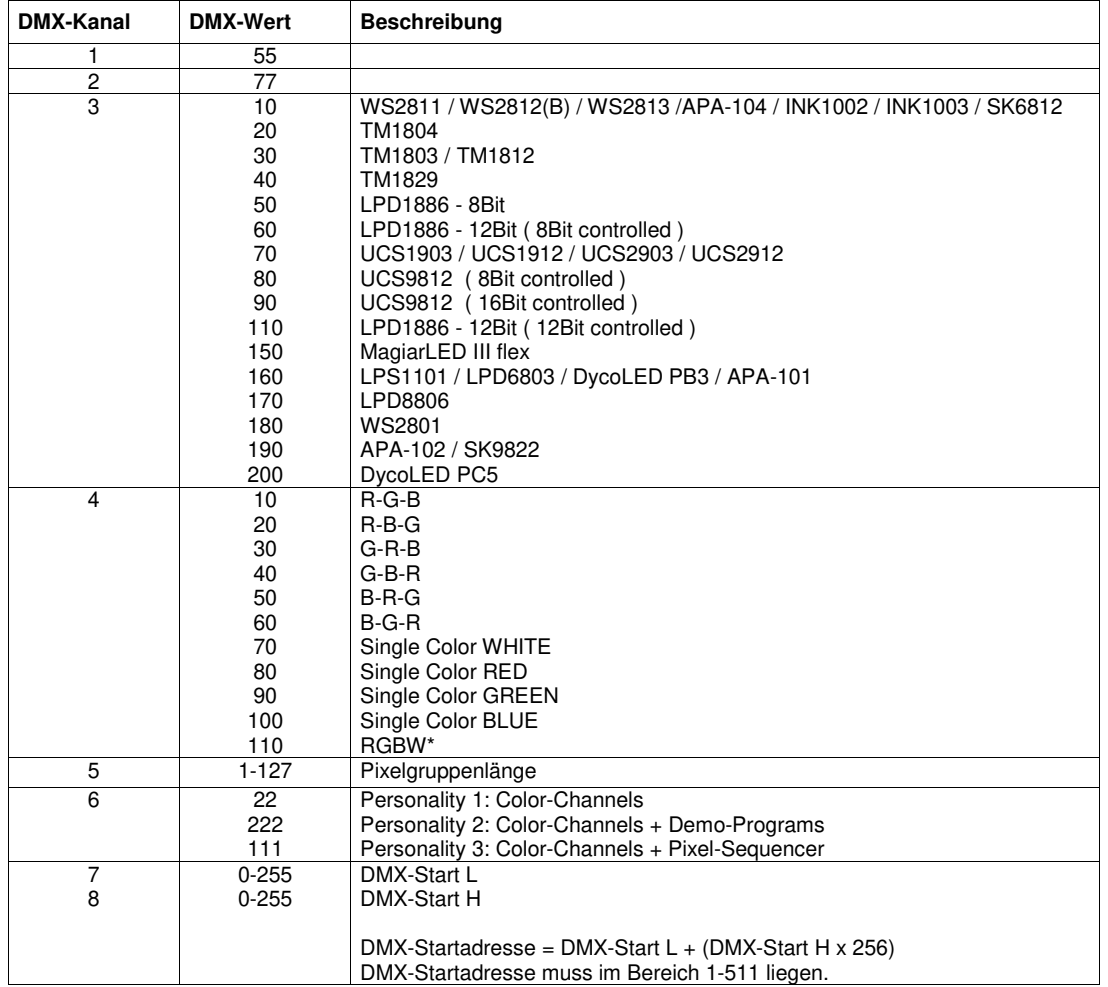

\* - Bei Verwendung von RGBW LED-Stripes beachten Sie das Kapitel Zusätzliche Einstellungen bei RGBW-LED-Stripes

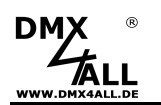

#### **Beispiele:**

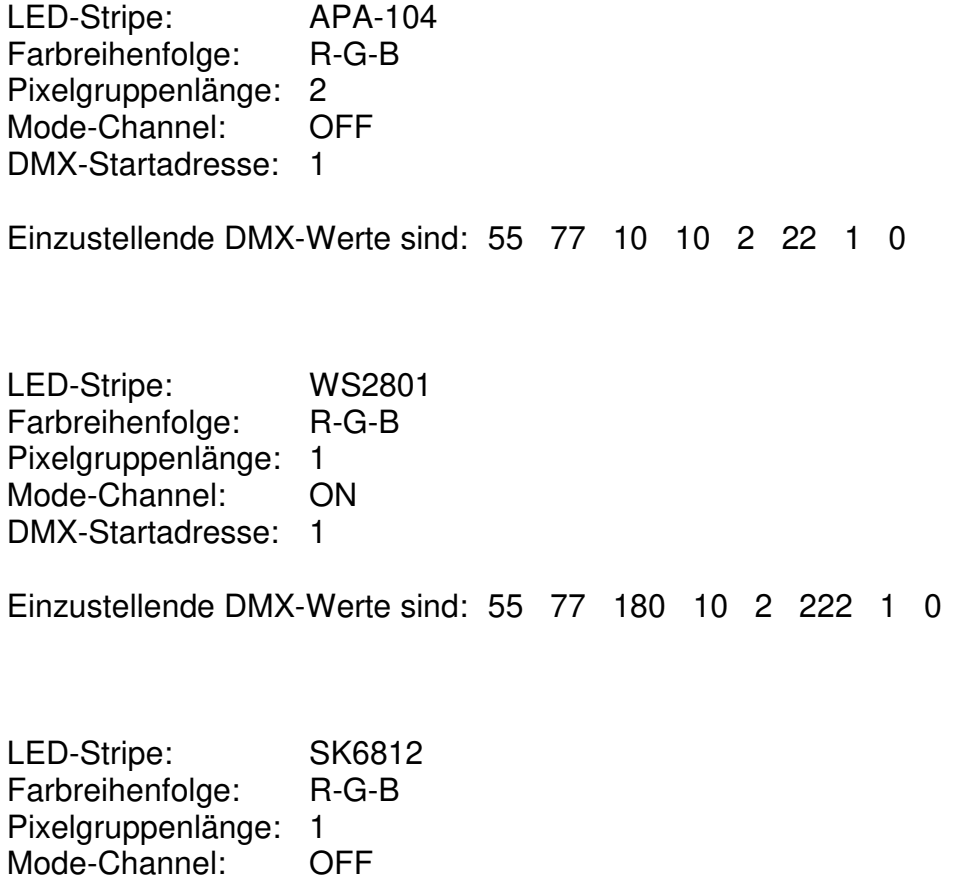

DMX-Startadresse: 100

Einzustellende DMX-Werte sind: 55 77 10 10 2 22 100 0

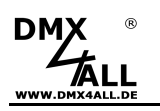

### **Zusätzliche Einstellungen bei RGBW-LED-Stripes**

Für die RGBW-Ansteuerung sind zusätzliche Offset-Einstellungen notwendig. Da die Farbanordnung bei den LED-Stripes nicht gleich ist, stehen 12 Offset-Werte für die Anpassung der Farbreihenfolge zur Verfügung.

Bei der Einstellung per DMX sind diese 12 Offset-Werte für unsere RGBW-LED-Stripes entsprechend der nachfolgenden Tabelle anzugeben:

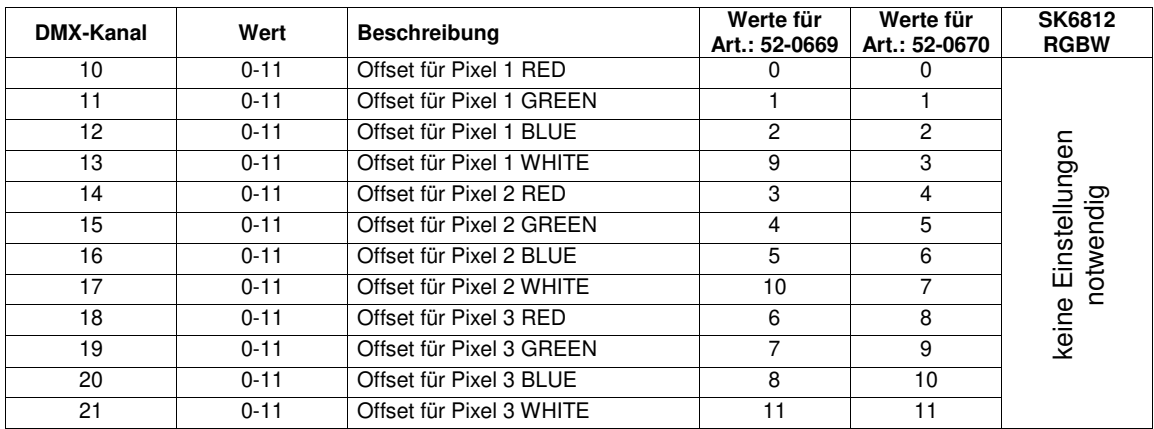

Werden die Einstellungen mit dem DMX-Configurator vorgenommen können Sie die Farbreihenfolge wie folgt vornehmen:

- UCS1903 / UCS1912 / UCS2903 / UCS2912 auswählen
- Color sequence RGBW auswählen
- Durch Doppelklick auf den Eintrag Color sequence RGBW öffnet sich die Eingabe für die RGBW-Farbreihenfolge:

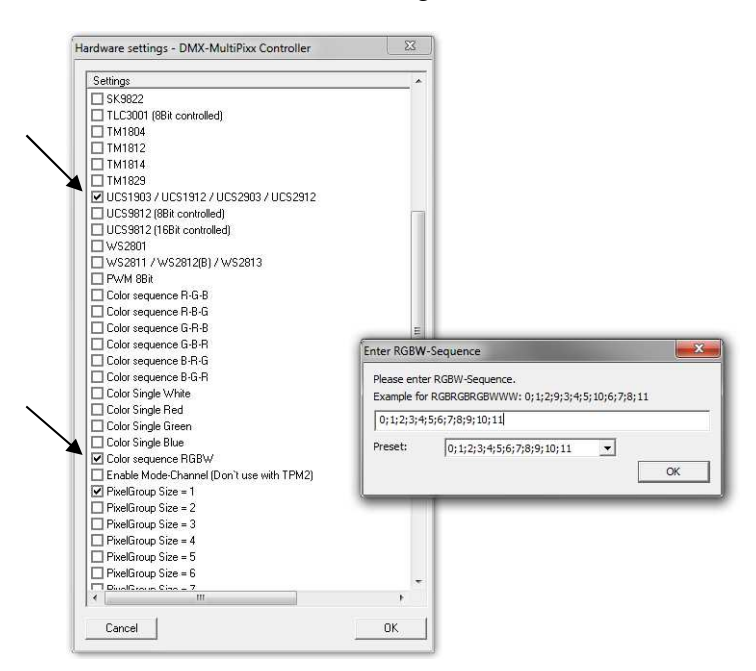

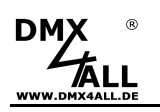

## **RDM**

(ab Hardware V2.0 mit Firmware V2.01 oder höher)

RDM ist die Abkürzung für **R**emote **D**evice **M**anagement.

Sobald sich das Gerät im System befindet, können aufgrund der einzigartig vergebenen UID geräteabhängige Einstellungen aus der Distanz per RDM-Befehl erfolgen. Ein direkter Zugriff auf das Gerät ist nicht notwendig.

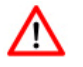

Wird die DMX-Startadresse über RDM eingestellt, müssen alle Adress-Schalter am DMX MultiPixx-Control auf OFF gestellt werden ! Eine DMX-Startadresse die über die Adress-Schalter eingestellt wird hat immer Vorrang !

Dieses Gerät unterstützt die folgenden RDM Befehle:

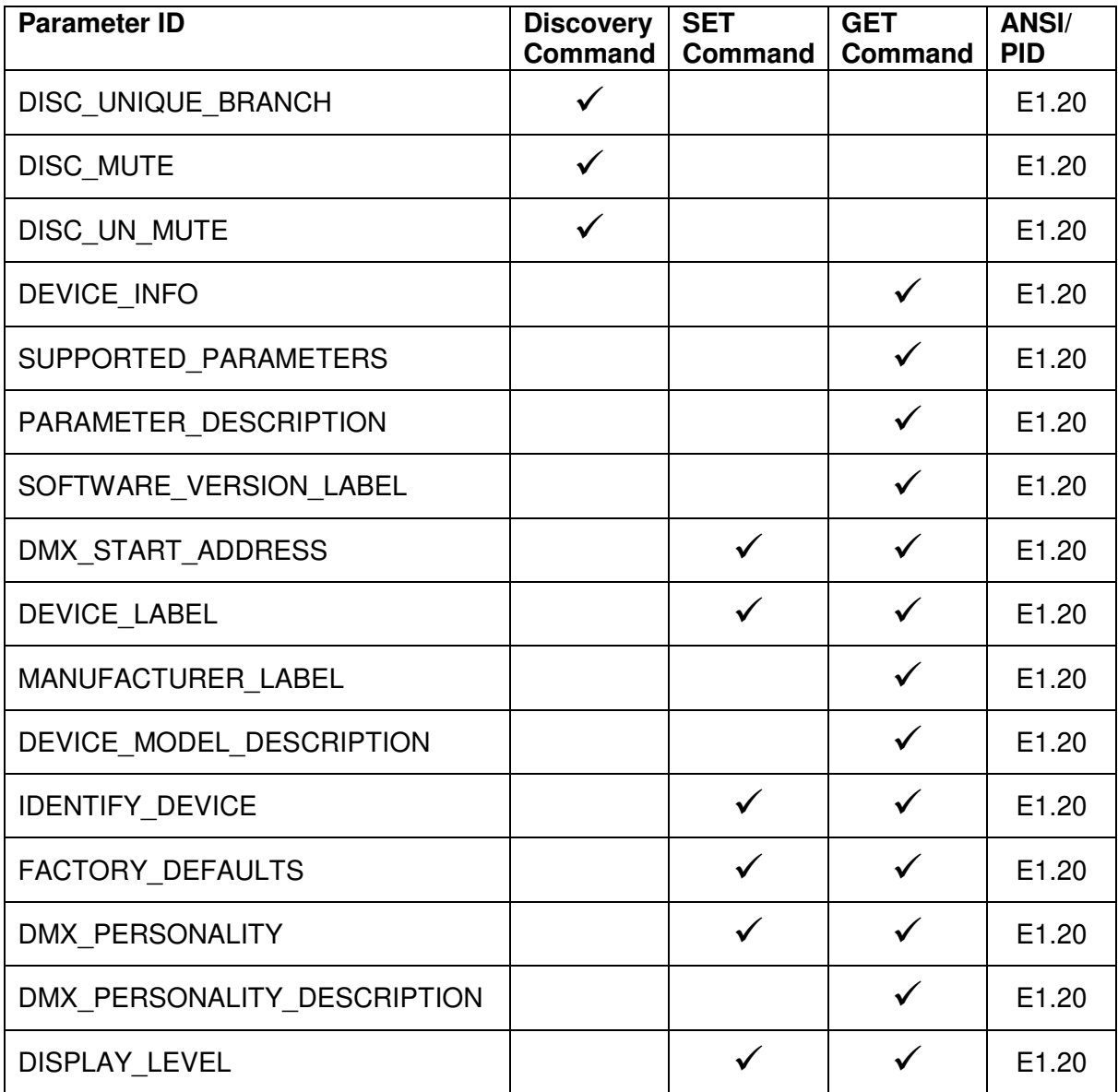

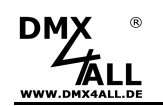

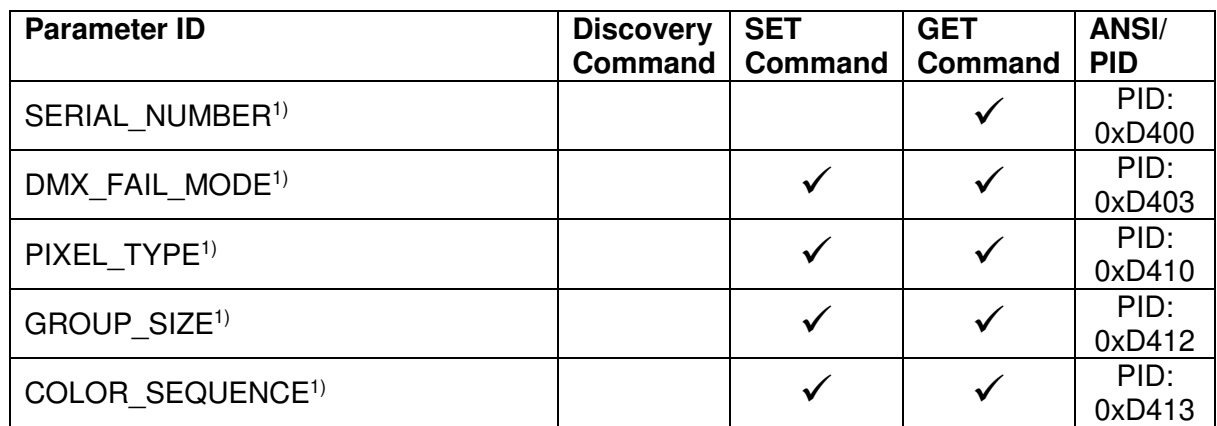

1) Herstellerabhängiger RDM-Steuerbefehl (MSC - Manufacturer Specific Type)

Herstellerabhängiger RDM-Steuerbefehle:

#### **SERIAL\_NUMBER**

PID: 0xD400

Gibt eine Textbeschreibung (ASCII-Text) der Seriennummer des Geräts aus.

GET Send: PDL=0 Receive: PDL=33 (33 Byte ASCII-Text)

#### **DMX\_FAIL\_MODE**

PID: 0xD403

Stellt das Verhalten bei DMX-Ausfall ein.

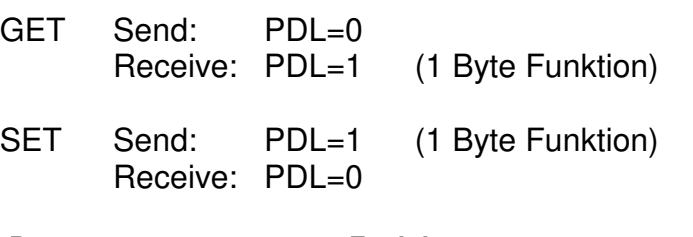

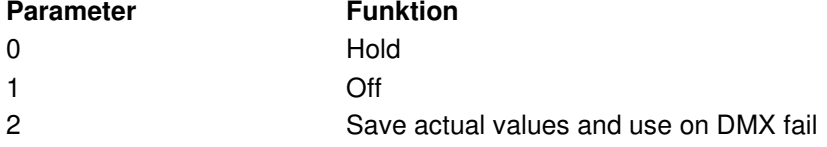

# **PIXEL\_TYPE**

PID: 0xD410

Stellt den verwendeten LED-Pixel-Typ ein.

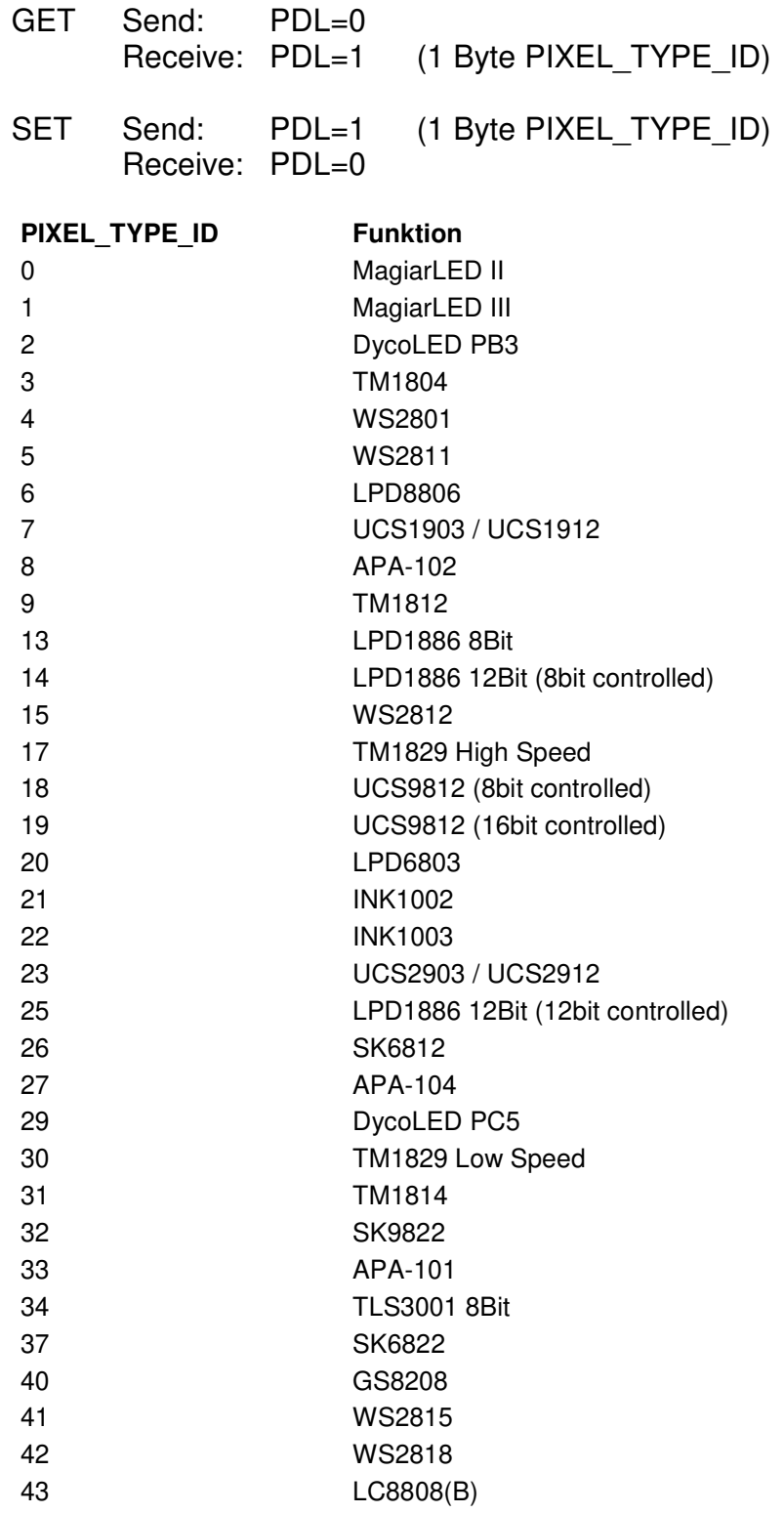

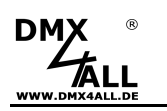

## **GROUP\_SIZE**

PID: 0xD412

Stellt die Größe der Pixelgruppe ein.

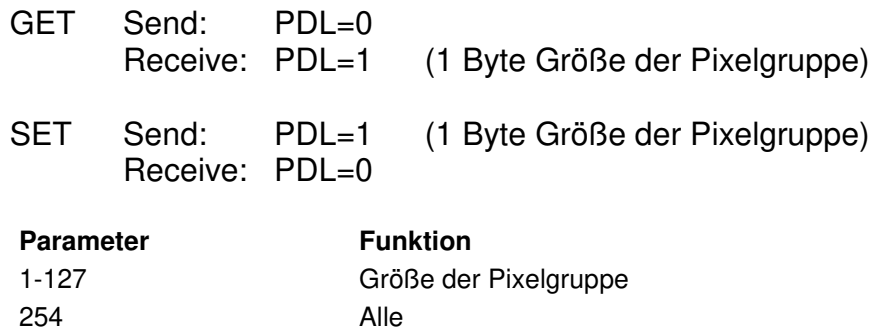

#### **COLOR\_SEQUENCE**

PID: 0xD413

Stellt die verwendete Farbreihenfolge ein.

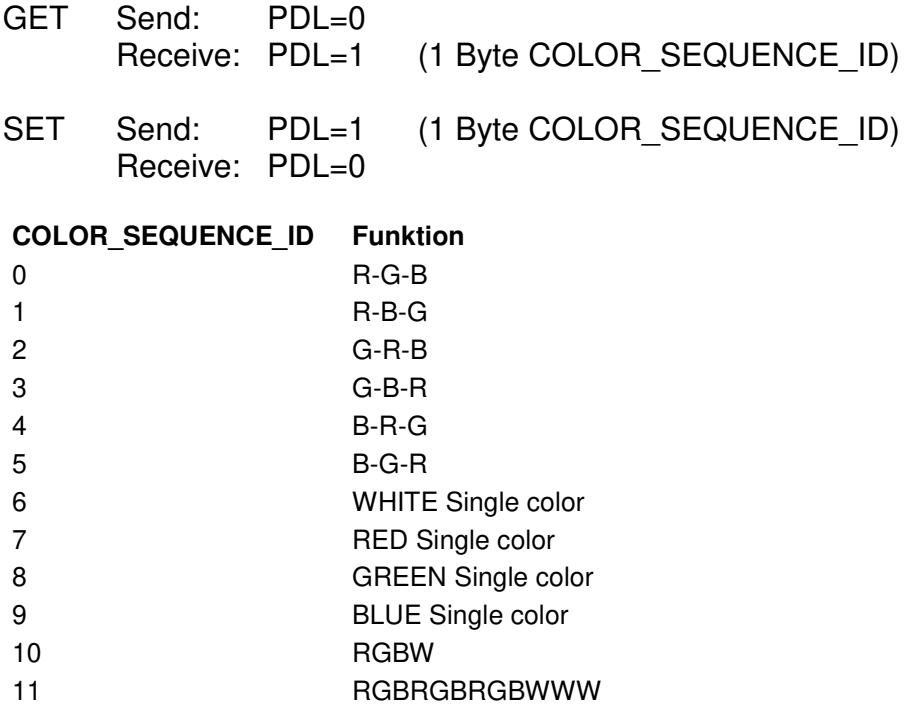

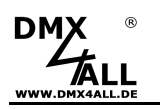

# **TPM2-Protokoll**

Mit dem DMX MultiPixx Control ist es möglich über die USB-Schnittstelle das TPM2- Protokoll zu verwenden. Dazu muss der VCP-Treiber installiert werden welcher einen virtuellen COM-Port anlegt.

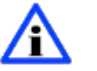

Die COM-Port-Nummer kann über den Gerätemanager ermittelt werden.

In der Software muss nun der COM-Port eingestellt werden. Die weiteren Parameter sind 115000Baud, keine Parität, 1 Stop-Bit (115000 8N1).

Die gesendeten Daten werden vom DMX MultiPixx Control an die angeschlossenen LEDs ausgegeben.

Bei RGB-LEDs werden immer 3 Kanäle je LED benötigt. Das bedeutet, dass die erste LED die Kanäle 1-3 erhält, die zweite LED die Kanäle 4-6 usw.

Wird das DMX MultiPixx Control mit Jinx! verwendet, so ist die Device-Einstellung wie in der folgenden Abbildung dargestellt (hier wird der COM10 verwendet):

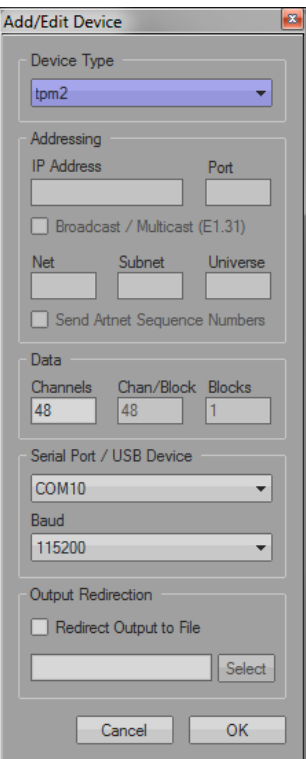

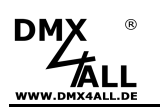

## **Firmwareupdate**

Der **DMX MultiPixx Control** verfügt über eine Update-Funktion, die es erlaubt zukünftige Firmware-Versionen zu übertragen.

Gehen Sie dazu wie folgt vor:

- Gerät ausschalten (Spannungsversorgung und USB trennen !)
- Jumper wie abgebildet aufstecken

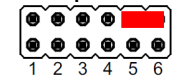

- Gerät einschalten
- USB-Verbindung zum PC herstellen
- Update-Software **DMX4ALL USB-Updater** starten
- MultiPixx DMX-Controller Interface aus der Liste auswählen
- Firmware-Update klicken
- Firmware-Datei (.bin) auswählen und bestätigen
- Warten Sie nun bis das Update fertiggestellt ist

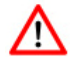

Auf die USB-Verbindung darf kein Programm zugreifen. DMX-Configurator und USB-Updater schließen bevor Sie das USB-Kabel am DMX MultiPixx Control anschließen. USB-Updater erst starten, wenn der DMX MultiPixx Control im Update-Mode ist.

Sollte während des Updates ein Fehler auftreten können Sie jederzeit von vorne beginnen.

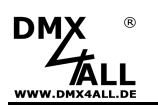

## **Factory Reset**

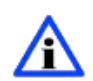

Bevor Sie den Factory Reset durchführen lesen Sie alle Schritte sorgfältig durch.

Um den **DMX MultiPixx Control** in den Auslieferzustand zurückzusetzten gehen Sie wie folgt vor:

- Gerät ausschalten (Spannungsversorgung und USB trennen !)
- Adressschalter 1 bis 10 auf ON stellen
- Gerät einschalten (Spannungsversorgung oder USB)
- Die LED blinkt nun innerhalb von ca. 3 Sekunden 20x

→ Während die LED blinkt den Schalter 10 auf OFF stellen

- Der Factory Reset wird nun durchgeführt

→ Die LED blinkt nun mit Ereigniscode 4

- Gerät ausschalten (Spannungsversorgung und USB trennen !)
- Das Gerät kann nun verwendet werden.

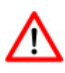

Ist ein erneuter Factory Reset notwendig kann dieser Vorgang wiederholt werden.

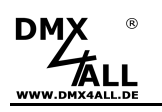

# **Abmessungen**

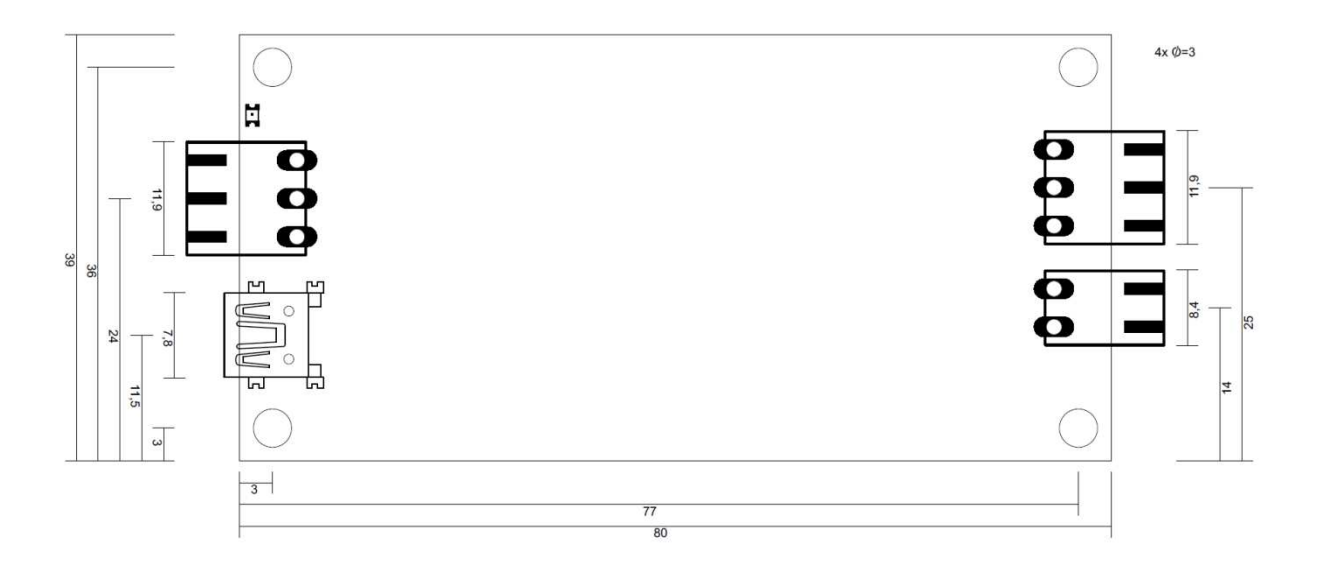

Alle Angaben in mm

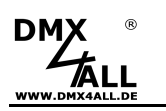

# **Zubehör**

**Digitale LED-Stripes / Pixel Stripes**  Diverse LED-Stripes

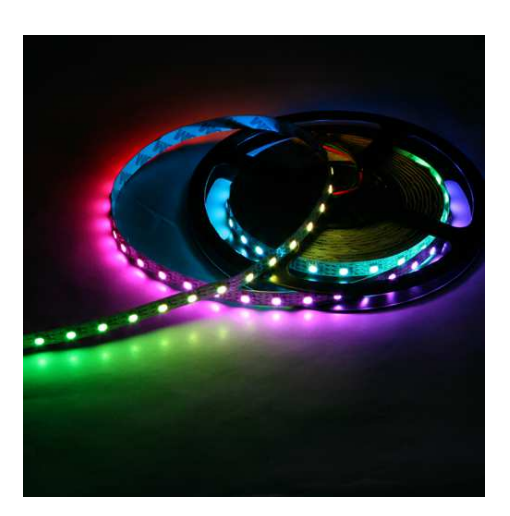

**Netzteil 5V / 6A** 

**USB-Kabel A-Stecker / MiniB-Stecker** 

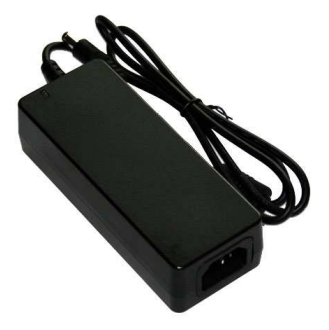

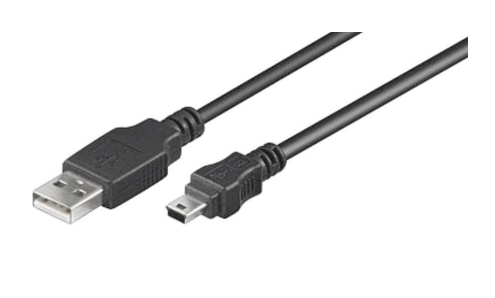

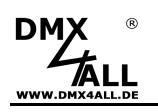

# **CE-Konformität**

 $\epsilon$ 

Diese Baugruppe (Platine) ist durch einen Mikroprozessor gesteuert und verwendet Hochfrequenz. Um die Eigenschaften in Bezug auf die CE-Konformität zu erhalten, ist der Einbau entsprechend der EMV-Richtlinie 2014/30/EU in ein geschlossenes Metallgehäuse notwendig.

# **Entsorgung**

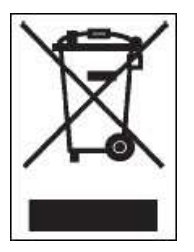

Elektrische und elektronische Produkte dürfen nicht in den Hausmüll.

Entsorgen Sie das Produkt am Ende seiner Lebensdauer gemäß den geltenden gesetzlichen Vorschriften. Informationen dazu bekommen Sie bei Ihrem örtlichen Entsorger.

## **Warnung**

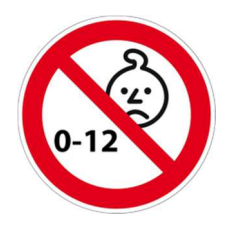

Das Gerät ist kein Spielzeug und darf nicht in die Hände von Kindern gelangen.

 Eltern haften bei Folgeschäden durch Nichtbeachtung für Ihre Kinder.

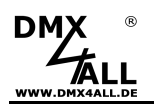

**Risiko-Hinweise** 

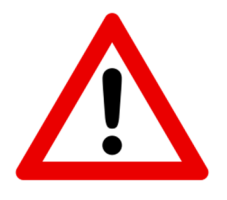

Sie haben einen technischen Artikel erworben. Entsprechend dem Stand der Technik können folgende Risiken nicht ausgeschlossen werden:

**Ausfallrisiko:** Das Gerät kann jederzeit ohne Vorwarnung teilweise oder vollständig ausfallen. Geringere Ausfallwahrscheinlichkeiten sind durch redundanten Systemaufbau erreichbar.

**Inbetriebnahmerisiko:** Die Einbauplatine muss gemäß der Produktdokumentation an fremde Systeme angeschlossen werden sowie konfiguriert werden. Diese Arbeiten dürfen nur vom erfahrenen Fachpersonal durchgeführt werden, welches die Dokumentation gelesen und verstanden hat.

**Betriebsrisiko:** Änderungen oder besondere Betriebszustände der angeschlossenen Systeme, sowie verborgene Mängel unserer Geräte selbst, können auch innerhalb der Betriebszeit zu Störungen oder Ausfällen führen.

**Missbrauchsrisiko:** Jeder nicht bestimmungsgemäße Gebrauch kann unabsehbare Risiken verursachen und ist darum untersagt.

Der Einsatz der Geräte in Anwendungen, wo die Sicherheit von Personen von deren Funktion abhängt, ist untersagt.

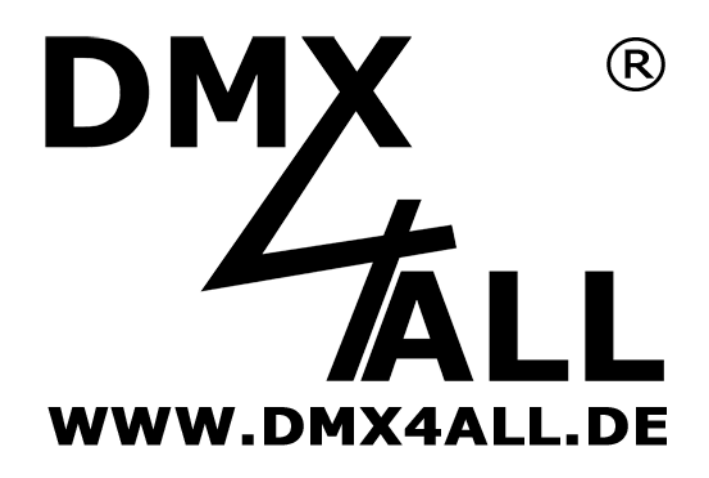

DMX4ALL GmbH Reiterweg 2A D-44869 Bochum Germany

Letzte Änderung: 07.01.2022

© Copyright DMX4ALL GmbH

Alle Rechte vorbehalten. Kein Teil dieses Handbuches darf in irgendeiner Form (Fotokopie, Druck, Mikrofilm oder in einem anderen Verfahren) ohne ausdrückliche schriftliche Genehmigung reproduziert oder unter Verwendung elektronischer Systeme verarbeitet, vervielfältigt oder verbreitet werden.

Alle in diesem Handbuch enthaltenen Informationen wurden mit größter Sorgfalt und nach bestem Wissen zusammengestellt. Dennoch sind Fehler nicht ganz auszuschließen.

Aus diesem Grund sehen wir uns dazu veranlasst, darauf hinzuweisen, dass wir weder eine Garantie noch die juristische Verantwortung oder irgendeine Haftung für Folgen, die auf fehlerhafte Angaben zurückgehen, übernehmen können. Dieses Dokument enthält keine zugesicherten Eigenschaften. Die Anleitung und die Eigenschaften können jederzeit und ohne vorherige Ankündigung geändert werden.